# **2013 VESSEL GENERAL PERMIT (VGP) ELECTRONIC** NOTICE OF INTENT (ENOI) SYSTEM – SUBMITTING ANNUAL REPORTS

**Presented by:** 

Jack Faulk United States Environmental Protection Agency Washington, DC

January, 2015

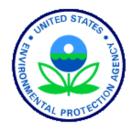

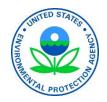

# **Webinar Logistics**

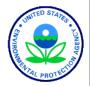

- Presentation slides from this webinar will be available to download within 1 week at: http://water.epa.gov/polwaste/npdes/vessels/VesselseNOI.cfm
- Attendees will be in listen-only mode (muted) throughout today's webinar.
- During the webinar, you may submit a question by typing into the Enter a question for staff box and clicking the Send button. Staff will read and answer these questions as time allows.
- Please complete the survey questions at the end of the webinar. You're feedback is important to us!

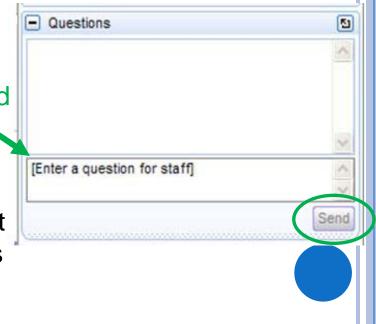

vgpenoi@epa.gov

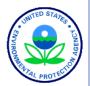

# **TOPICS FOR TODAY'S WEBCAST**

- VGP Annual Report Requirements
- Registering/Updating User Registration
- Entering Annual Reports into the eNOI System
  - One Vessel at a time (Web Interface)
  - Multiple Vessels at a time (Batch)
- Certifying/Submitting Annual Reports
- Other Annual Report Actions
  - Searching, viewing, and editing
- Where to go for help

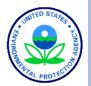

# VGP ANNUAL REPORT REQUIREMENTS

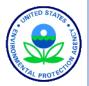

# 2013 VGP Annual Reporting Requirements include:

- An Annual Report for <u>ALL</u> vessels covered under the VGP during the calendar year, including vessels covered with either a:
  - Notice of Intent (NOI) or
  - Permit Authorization and Record of Inspection (PARI) form.
- The first Annual Report (for activities through December 31, 2014) is due no later than February 28, 2015.
- Annual Reports must be submitted electronically using the <u>2013 VGP eNOI System</u> (with few exceptions as detailed in Part 1.14 of the 2013 VGP).
- Specific information required in the Annual Report is detailed in Appendix H of the 2013 VGP.

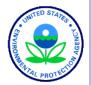

# REGISTERING/UPDATING REGISTRATION FOR THE 2013 VGP ENOI SYSTEM

REGISTERING TO USE 2013 VGP ENOI SYSTEM: TWO-STEP REGISTRATION/LOG-IN PROCESS

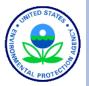

- ALL users must first register, update registration, or update their password in EPA's Central Data Exchange (CDX) at:
  - https://cdx.epa.gov (VGP: 2013 Vessel General Permit)
- Once registered, login to EPA's 2013 VGP eNOI System using your CDX username and password either through CDX or directly to the eNOI System at:
  - https://ofmpub.epa.gov/apex/vgpenoi/f?p=vgp

# REGISTERING TO USE 2013 VGP ENOI SYSTEM: CENTRAL DATA EXCHANGE (CDX) LOGIN

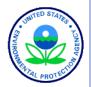

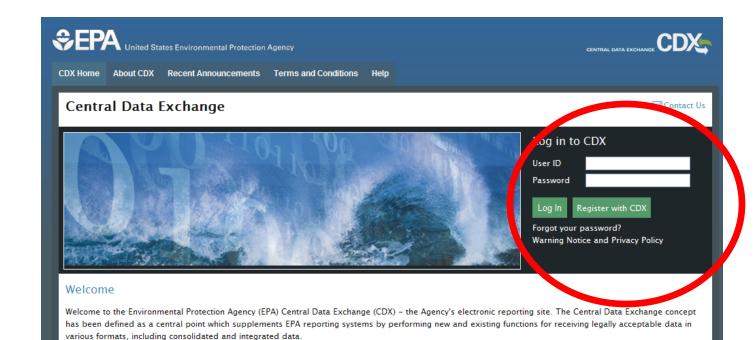

#### Warning Notice and Privacy Policy

#### Warning Notice

EPA's Central Data Exchange Registration procedure is part of a United States Environmental Protection Agency (EPA) computer system, which is for authorized use only. Unauthorized access or use of this computer system may subject violators to criminal, civil, and/or administrative action. All information on this computer system may be monitored, recorded, read, copied, and disclosed by and to authorized personnel for official purposes, including law enforcement. Access or use of this computer system by any person, whether authorized or unauthorized, constitutes consent to these terms.

#### Privacy Statement

EPA will use the personal identifying information which you provide for the expressed purpose of registration to the Central Data Exchange site and for updating and correcting information in internal EPA databases as necessary. The Agency will not make this information available for other purposes unless required by law. EPA does not sell or otherwise transfer personal information to an outside third party. [Federal Register: March 18, 2002 (Volume 67, Number 52)][Page 12010-12013].

#### 8

### vgpenoi@epa.gov

REGISTERING TO USE 2013 VGP ENOI SYSTEM: UPDATING YOUR SYSTEM PASSWORD

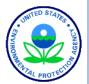

If you previously registered in CDX, but have not accessed the system for at least 3 months, you will be asked to update your password in CDX and must fill out the information as follows:

#### **Change System Password**

Passwords must be a minimum of 8 alpha-numeric characters (no spaces or special characters) and contain at least 1 of each of the following: uppercase character, lowercase character, number. Passwords may not begin with a number nor contain the word "password" nor contain your User Name. Use the TAB key to move from field to field.

A required field is indicated with an asterisk(\*)

| Current Password *      |  |
|-------------------------|--|
| New Password *          |  |
| Re-enter New Password * |  |
|                         |  |

After you click submit, you will be able to access the eNOI system.

Cancel

Submit

## REGISTERING TO USE 2013 VGP ENOI SYSTEM: CDX PROGRAM SERVICES

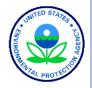

|        | Core CDX Registration                                                                                                    |
|--------|----------------------------------------------------------------------------------------------------|
|        | I. Request Program Service         2. Request Role Access         3. Provide User and Organization Information         4. Confirmation           Begin typing a program service name or related keywords to filter the list of available services (e.g., air quality system, AQS, or Clean Air Act). |
|        | Active Program Services List                                                                                                    |
|        | ACRES: Assessment Cleanup and Redevelopment Exchange System                                                                                                    |
|        | ARCS: Aircraft Reporting and Compliance System<br>CEDRI: Compliance and Emissions Data Reporting Interface<br>CEDRI2: Compliance and Emissions Data Reporting Interface                                                                                                    |
|        | CSPP: Submissions for Chemical Safety and Pesticide Programs e-NEPA: NEPA Electronic Filing System                                                                                                    |
| No 🗲   | eNOI: Electronic Notice of Intent for the PGP, 2012 CGP, and VGP YOTR<br>FOND: Fuel Oil Non-Availability Disclosure                                                                                                    |
|        | GLENDA: Great Lakes Environmental Database Query System<br>GMG290000: NeT - EPA Region 6 Outer Continental Shelf NPDES Permit                                                                                                    |
|        | iBoard: EPA Internet On Boarding Application<br>IEPB: Exchange Network Grant Semi-Annual Reporting Forms                                                                                                    |
|        | LEAD: Lead-Based Paint Program<br>MYRCRAID: My Resource Conservation and Recovery Act Identification                                                                                                    |
|        | ODS: Ozone Depleting Substances<br>OTAQDCFUEL: Office of Transportation Air Quality DC FUEL Program                                                                                                    |
|        | OTAQEMTS: Office of Transportation and Air Quality EPA Moderated Transaction System OTAQREG: Office of Transportation and Air Quality Fuels Registration                                                                                                    |
|        | O TAQWaiverCredits: Cellulosic Biofuel Waiver Credits Pay.gov Application RMPESUBWIT: Risk Management Plan                                                                                                    |
|        | SWENOI: Stormwater Notice of Intent for MSGP, NOE, LEW, and 2008 VGP TRIMEweb: Toxic Release Inventory Made Easy Web TSCA: TSCA                                                                                                    |
|        | VERIFY MFR REG: Request Manufacturer Code for thicle or Engine Compliance                                                                                                    |
| es 🗲 🤇 | VGP: 2013 Vessel General Permit<br>WCIT: Water Contaminant Information Tr                                                                                                    |
|        | Cancel                                                                                                    |

Existing users, using their old usernames will have to click on the "Manage Your Program Services" link on their "My CDX" page to get to this page.

vgpenoi@epa.gov

## REGISTERING TO USE 2013 VGP ENOI SYSTEM: **ENOI SYSTEM USER ROLES**

2. Request Role Access

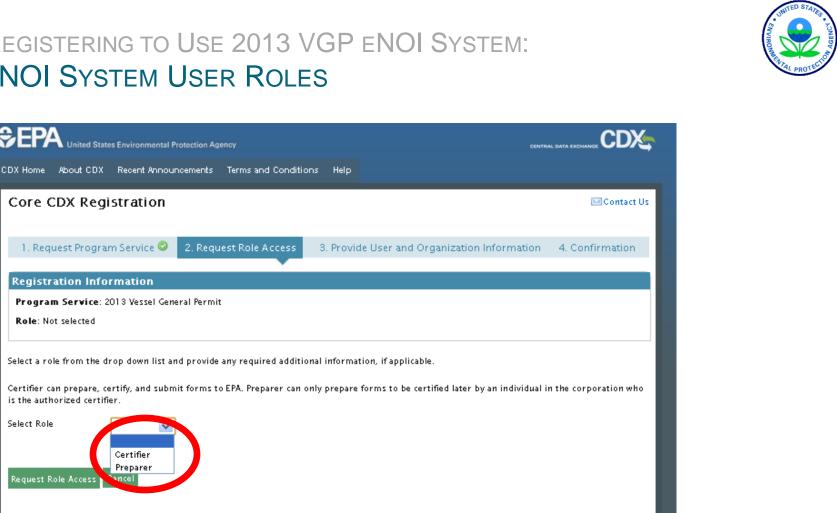

CDX Help Desk: 888-890-1995 | (970) 494-5500 for callers from Puerto Rico and Guarn EPA Horna | About CDX | Privacy and Security Notice | Terms and Conditions | Contact Us

11

### vgpenoi@epa.gov

Core CDX Registration

1. Request Program Service 🥝

Program Service: 2013 Vessel General Permit

Certifier Preparer

ancel

**Registration Information** 

Role: Not selected

is the authorized certifier.

Request Role Access

Select Role

REGISTERING TO USE 2013 VGP ENOI SYSTEM: APPROPRIATE SIGNATORIES ("CERTIFIERS")

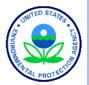

- (1) For NOIs: by an "authorized representative"
  - a) For a corporation by a responsible corporate officer
  - b) For a partnership or sole proprietorship by a general partner or the proprietor
  - c) For a public agency by either a principal executive officer or ranking elected official.

A "Master" or "Captain" is considered an authorized representative of a vessel.

- 2) For Other Reports (e.g., Annual Reports): by an "authorized representative" or a "duly authorized representative of that person." A duly authorized representative of that person is appropriate if:
  - a) The authorization is made in writing by an authorized representative, and
  - b) The authorization specifies either an individual or a position having overall responsibility for either operation of the regulated activity or environmental matters for the company.

vgpenoi@epa.gov

# REGISTERING TO USE 2013 VGP ENOI SYSTEM: ACCESSING 2013 ENOI SYSTEM FROM "MY CDX"

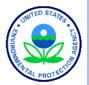

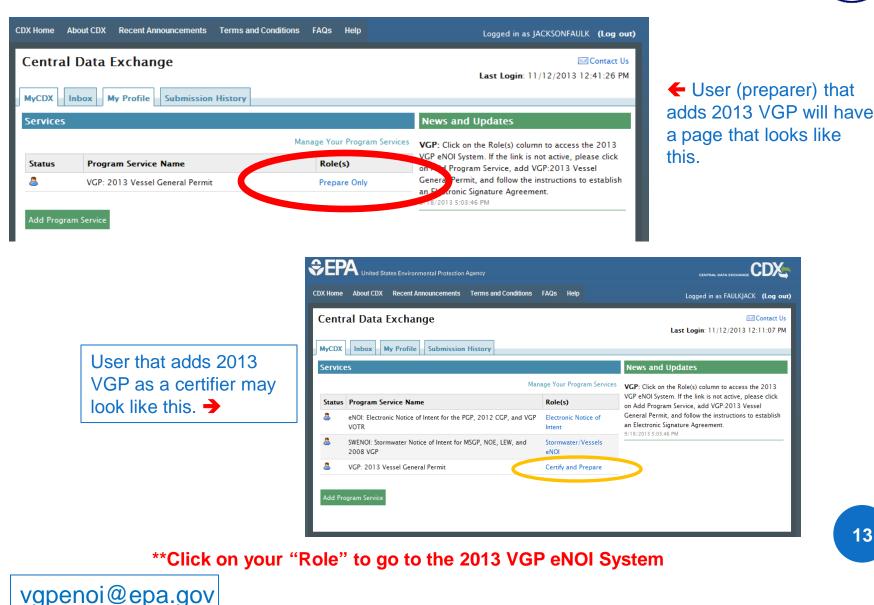

## REGISTERING TO USE 2013 VGP ENOI SYSTEM: EPA 2013 VGP ENOI SYSTEM LOGIN

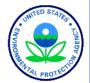

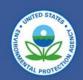

#### Welcome to the 2013 Vessel General Permit (VGP) eNOI System

(Click here if you are here to access the 2008 Vessel General Permit eNOI)

You must first register with EPA's Central Data Exchange (CDX) and identify your role before using this system. Users previously registered to use the 2008 VGP eNOI system can use their previous username and password but will also have to update their role in CDX for the 2013 VGP eNOI system. Click <u>here</u> to go to the CDX site to register and/or to identify your role to be able to submit data using EPA's 2013 VGP eNOI System or for issues with your Username or Password. The Help link above also contains step-by-step CDX registration instructions and other information.

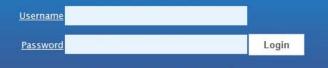

Forgot User ID or Password

#### DISCLAIMER

This is a United States Environmental Protection Agency (EPA) computer system, which may be accessed and used only for official Government business. Unauthorized access or use of this computer system may subject violators to criminal, civil, and/or administrative action. All information on this computer system may be monitored, recorded, read, copied, and disclosed by and to authorized personnel for official purposes, including law enforcement. Access or use of this computer system by any person, whether authorized or unauthorized, constitutes consent to these terms.

### https://ofmpub.epa.gov/apex/vgpenoi/f?p=vgp

vgpenoi@epa.gov

# REGISTERING TO USE 2013 VGP ENOI SYSTEM: 2013 VGP ENOI SYSTEM REGISTRATION

### First time log in page

| ≎EPA                                                                                                    | 2013 VGP eNOI System                                                                                                    |                                       |
|----------------------------------------------------------------------------------------------------|----------------------------------------------------------------------------------------------------|---------------------------------------|
| 012 VCD aNOI System Degistration                                                                                                 |                                                                                                    |                                       |
| 013 VGP eNOI System Registration                                                                                                 |                                                                                                    |                                       |
|                                                                                                    | d to complete the forms in the system as well as allow EPA to contact you should the need arise.                                                                                                    |                                       |
| ou must contact EPA's Central Data Exchange (CDX) at <u>https://cdx.epa.go</u><br>elds marked with an asterisk (*) are required. | 2 to change any information that is not editable on this page.                                                                                                    |                                       |
| eius markeu with an asterisk () ale required.                                                                                    |                                                                                                    |                                       |
| First Name                                                                                                    | jack                                                                                                    |                                       |
| Last Name                                                                                                    | faulk                                                                                                    |                                       |
| * Title                                                                                                    |                                                                                                    |                                       |
|                                                                                                    |                                                                                                    |                                       |
|                                                                                                    |                                                                                                    |                                       |
| * Phone (include country code)                                                                                                   |                                                                                                    |                                       |
| E-mail                                                                                                    | faulk.jack@epa.gov                                                                                                    |                                       |
| Cancel                                                                                                    | Submit                                                                                                    |                                       |
|                                                                                                    | SEPA 2013 VGP eNOI System                                                                                                    | RFAULK   Home   Help   Logout         |
|                                                                                                    |                                                                                                    |                                       |
|                                                                                                    |                                                                                                    |                                       |
|                                                                                                    | VGP Homepage                                                                                                    | Associate Owner/Ope<br>Submit New NOI |
|                                                                                                    | Introduction                                                                                                    | Submit Annual Report                  |
|                                                                                                    | From this page, the eNOI system allows you to prepare, certify, submit, and view NOI and NOT forms (and eventually annual report and discharge monitoring report<br>forms) required by the 2013 Vessel General Permit. The system allows you to save your work if you have not completed a form as well as allowing multiple users of th<br>system to work on any single form (which is particularly helpful when one person may be filling in the form and a second person is responsible for certifying and<br>signing that form).                                                                                                    | he Submit DMR<br>Submit Batch Upload  |
|                                                                                                    | The list of forms associated with your account is provided in the table at the bottom of this page. You can continue working on a form in that list by selecting one of the options from the drop-down list in the "Permit Actions" column of the table and then clicking the "Go" button at the bottom of the page. Note that you can only select one permit action for a document at a time.                                                                                                    | NOI Batch Certily                     |
|                                                                                                    | Preparing a New NOI                                                                                                    |                                       |
|                                                                                                    | To create a new NOI, click on the "Submit New NOI" button in the right margin of this page. You will be taken to the first page of the NOI form to begin entering information.                                                                                                    |                                       |
| Every time thereafter                                                                                                    | For any NOI that has been started and associated with your account, it will appear in the table at the bottom of this page. You can continue working on a document in that table by selecting one of the available options in the "Permit Actions" column of the table and then clicking the "Go" button at the bottom of the page. For example, if you have worked on an NOI in a previous session but it was not completed, it will appear in the table with "continue" and "delete draft" options in the "Permit Actions" in the "Deleted in a previous session but it was not completed, it will appear in the table with "continue" and "delete draft" options in the "Permit Actions" options of the page. | 1                                     |
| -                                                                                                    | Certifying and Submitting an NOI                                                                                                    |                                       |
| vgpenoi@epa.gov                                                                                                    | If you or someone else has prepared an NOI for your review, certification, and signature, you can select "Review and Certify" from the drop down menu in the "Permit<br>Actions" column of the table in the row that contains the NOI awaiting your action and then click the "Go" button at the bottom of the page. With any NOI prepared,                                                                                                    |                                       |

UNITED STATES

# REGISTERING TO USE 2013 VGP ENOI SYSTEM: ASSOCIATING YOUR ACCOUNT WITH AN OWNER/OPERATOR

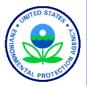

**⊜EPA** 

## 2013 VGP eNOI System

#### Associating Your Account with an Owner/Operator

VGP Homepage

SUNDAYIACK

Note: Please read the brief instructions, such as these, at the top of each page. These are written to provide clear direction for users on how to navigate the system.

#### Where to Begin

Use this page to associate your account with any owner/operator for which you will be entering and/or certifying information required under the 2013 VGP. If this is your first time accessing the 2013 VGP eNOI system, you are being directed to this page automatically to select any owner/operator for whom you will be entering or certifying VGP information. You must associate your account with at least one owner/operator to continue. In the future, when logging into the system you will bypass this page, but you can access this page from the VGP eNOI System Homepage at any time to associate your account with additional owner/operators.

#### Associating Your Account with an Owner/Operator already in the System

To associate your account with one or more owner/operators already entered into the system, click the checkbox beside each applicable owner/operator in the Master List provided below and then click on the "Associate Owner/Operator" button at the bottom of the page.

Once you have associated your account with one or more owner/operators you will see two tables on this page, the first one listing any owner/operator associated with your account and the second Master List with all the owners/operators that have been entered into the system by all system users. When done, click on the "VGP Homepage" button to begin entering vessel-specific information.

### vgpenoi@epa.gov

## REGISTERING TO USE 2013 VGP ENOI SYSTEM: ADDING OWNER/OPERATOR(S) ALREADY IN THE SYSTEM

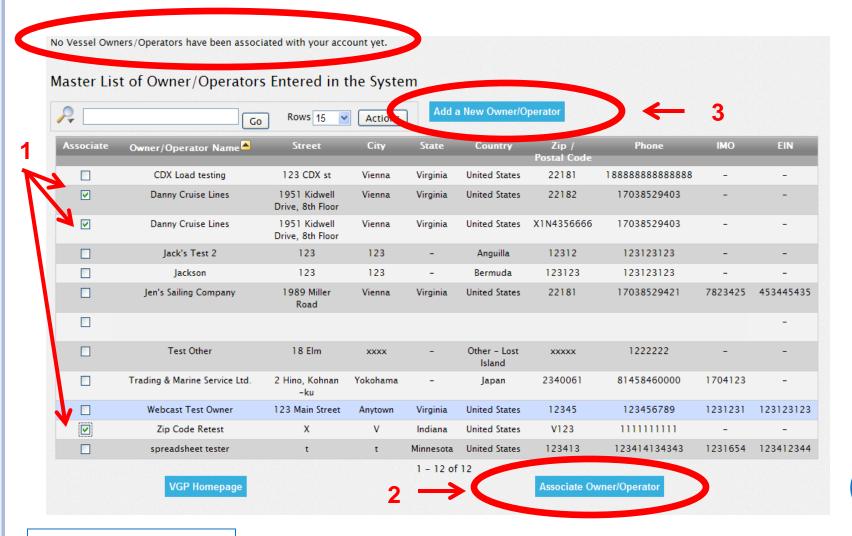

vgpenoi@epa.gov

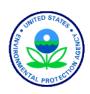

# REGISTERING TO USE 2013 VGP ENOI SYSTEM: OWNER/OPERATOR(S) ASSOCIATED WITH YOUR ACCOUNT

#### Owner/Operators Associated with Your Account

| Edit | Remove | Owner/Operator Name | Street                        | City   | State    | Country       | Zip /       | Phone       | IMO | EIN  |
|------|--------|---------------------|-------------------------------|--------|----------|---------------|-------------|-------------|-----|------|
|      |        |                     |                               |        |          |               | Postal Code |             |     |      |
| 1    | 1      | Danny Cruise Lines  | 1951 Kidwell Drive, 8th Floor | Vienna | Virginia | United States | X1N4356666  | 17038529403 | -   | -    |
|      | 1      | Zip Code Retest     | х                             | V      | Indiana  | United States | V123        | 1111111111  | -   | -    |
| 1    | ti i   | Danny Cruise Lines  | 1951 Kidwell Drive, 8th Floor | Vienna | Virginia | United States | 22182       | 17038529403 | -   | -    |
| Z    | 1      |                     | 1951 Kidwell Drive, 8th Floor | Vienna | Virginia | United States | 22182       | 170385294   | 03  | 03 - |

row(s) 1 - 3 of 3

#### Master List of Owner/Operators Entered in the System

| <b></b>   |                                               | D Rours 45                       |          | Add a     | New Owner/O   | perator              |                                         |         |           |
|-----------|-----------------------------------------------|----------------------------------|----------|-----------|---------------|----------------------|-----------------------------------------|---------|-----------|
| / -       | Go                                            | Rows 15 💌                        | Actions  | J         |               |                      |                                         |         |           |
| Associate | Owner/Operator Name                           | Street                           | City     | State     | Country       | Zip /<br>Postal Code | Phone                                   | IMO     | EIN       |
|           | CDX Load testing                              | 123 CDX st                       | Vienna   | Virginia  | United States | 22181                | 188888888888888888888888888888888888888 | -       | -         |
|           | Danny Cruise Lines                            | 1951 Kidwell<br>Drive, 8th Floor | Vienna   | Virginia  | United States | 22182                | 17038529403                             | -       | -         |
|           | Danny Cruise Lines                            | 1951 Kidwell<br>Drive, 8th Floor | Vienna   | Virginia  | United States | X1N4356666           | 17038529403                             | -       | -         |
|           | Jack's Test 2                                 | 123                              | 123      | -         | Anguilla      | 12312                | 123123123                               | -       | -         |
|           | Jackson                                       | 123                              | 123      | -         | Bermuda       | 123123               | 123123123                               | -       | -         |
|           | Jen's Sailing Company                         | 1989 Miller<br>Road              | Vienna   | Virginia  | United States | 22181                | 17038529421                             | 7823425 | 453445435 |
|           | Taiyo Sangyo Trading & Marine<br>Service Ltd. | 1-7-8, Hino,<br>Kohnan-ku        | Yokohama | -         | Japan         | 2340061              | 81458466300                             | 1704113 | -         |
|           |                                               |                                  |          |           | Islanu        |                      |                                         |         | -         |
|           | Trading & Marine Service Ltd.                 | 2 Hino, Kohnan<br>-ku            | Yokohama | -         | Japan         | 2340061              | 81458460000                             | 1704123 | -         |
|           | Webcast Test Owner                            | 123 Main Street                  | Anytown  | Virginia  | United States | 12345                | 123456789                               | 1231231 | 123123123 |
|           | Zip Code Retest                               | х                                | V        | Indiana   | United States | V123                 | 111111111                               | -       | -         |
|           | spreadsheet tester                            | t                                | t        | Minnesota | United States | 123413               | 123414134343                            | 1231654 | 123412344 |
|           |                                               |                                  |          | 1 - 12 of | 12            |                      |                                         |         |           |

vgpenoi@epa.gov

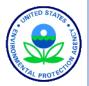

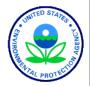

# POLL QUESTION #1

# Have you registered to use the 2013 VGP eNOI System?

- Yes as a certifier and preparer.
- Yes as a preparer only.
- No, but I plan to.
- No, I have no need to do so.

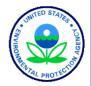

# POLL QUESTION #2

- Approximately how many VGP annual reports do you expect to submit this year (i.e., for how many vessels)?
  - Zero
  - 1-3
  - 4-10
  - 11-50
  - More than 50

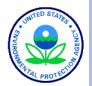

# ENTERING ANNUAL REPORT DATA INTO THE 2013 VGP ENOI SYSTEM

# ENTERING DATA INTO THE 2013 VGP ENOI SYSTEM: 2013 VGP ENOI SYSTEM HOMEPAGE

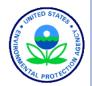

#### Top of page

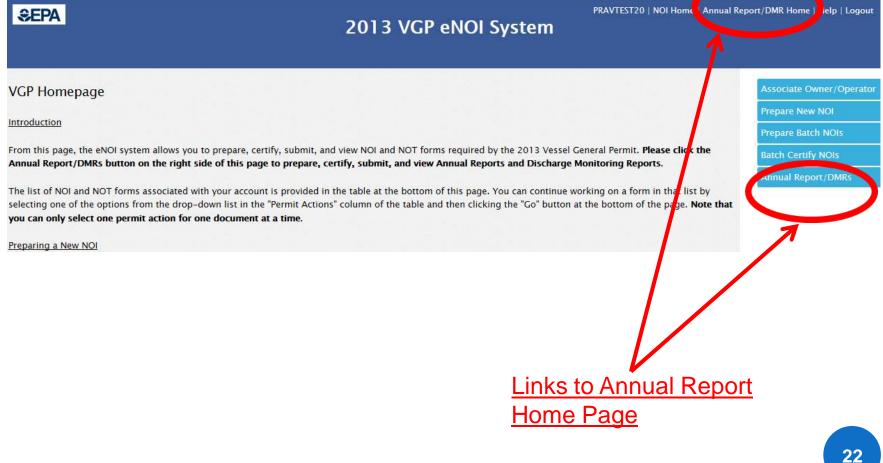

# ENTERING DATA INTO THE 2013 VGP ENOI SYSTEM: 2013 VGP ENOI ANNUAL REPORT/DMR HOMEPAGE

#### Top of page

#### **⊜EPA**

#### 2013 VGP eNOI System

#### 2013 VGP Annual Report and Discharge Monitoring Report (DMR) Homepage

This page provides the starting point for the submission of Annual Reports, including Discharge Monitoring Reports (DMRs), and Cruise Ship Initial Monitoring Reports required under the 2013 Vessel General Permit (VGP). The list of reports that have either been started or completed that are associated with your account is provided in the table at the bottom of this page. All reports for all owners/operators that you associated with your user account should be visible. If the report you are looking for is not on the list below, it is likely that either you need to associate yourself with the correct owner/operator of that document (click on Associate Owner/Operator button) or you need to increase the number of records showing in the table. To see additional records, you can either change the number of rows viewable in the table or click on the arrow in the bottom right of the table to go to the next page.

#### Annual Reports/DMRs

As required in Part 4.4.1 of the 2013 VGP, all vessels covered under the permit must file an Annual Report for each year (or partial year) of permit coverage.

Any required Discharge Monitoring Reports (DMRs) are to be included as part of the Annual Report, with one exception being that medium and large cruise ships may have to submit Initial Monitoring Reports for graywater sooner (as described below). **The first Annual Reports for the 2013 VGP are due by February 28, 2015 (for vessel activities between December 19, 2013 and December 31, 2014)**. A summary of monitoring requirements is provided <u>here</u>. For additional information on sampling procedures, download <u>Vessel Discharge Sample Collection & Analytical Monitoring: A How–To Reference for EPA's 2013 Vessel General Permit (VGP)</u>.

#### **Bottom of Page**

#### Searching and Sorting Your List of Reports

The table below allows you to search and sort one or more columns. Also, clicking on any column heading allows you to sort and search for specific records in that column. You can also change the number of records to view at a time by picking the number of rows to show. Advanced users can also use the "Actions" tab to further manipulate how data are presented and viewed.

| ~ _        |                | Go Rows                   | 25 💌 Act    | ions             |          |               |        |                |          |
|------------|----------------|---------------------------|-------------|------------------|----------|---------------|--------|----------------|----------|
| Tracking   | Vessel         | Owner Operator Name       | Submitted   | <u>Status</u>    | Date     | Form          | Report | Permit Actions | Download |
| Number     | Name           |                           | by          |                  |          |               | Year   |                |          |
| VPBC5678L  | Test VesselF15 | Final Test Annual Report  | Pravin Rana | Submitted to EPA | 10-08-14 | Annual Report | 2014   | -              | PDF      |
|            |                | Batch                     |             |                  | 11:16:14 |               |        |                |          |
| VPBC5608L  | Test Vessel dd | For DMR Spreadsheet Tests | -           | Draft            | 10-07-14 | Annual Report | 2014   | -              | -        |
|            |                |                           |             |                  | 15:25:13 |               |        |                |          |
| VPBC5608L  | Test Vessel dd | For DMR Spreadsheet Tests | -           | Draft            | 10-07-14 | Annual Report | 2014   | <b>•</b>       | -        |
|            |                |                           |             |                  | 14:54:57 |               |        |                |          |
| VPBC5679L  | Test VesselF16 | Danny Cruise Lines        | -           | Pending          | 10-07-14 | Annual Report | 2014   | <b>_</b>       | -        |
|            |                |                           |             | Certification    | 14:43:14 |               |        |                |          |
| VPBC5680L  | Test VesselF17 | Danny Cruise Lines        | -           | Pending          | 10-07-14 | Annual Report | 2014   | -              | -        |
|            |                |                           |             | Certification    | 14:43:14 |               |        |                |          |
| 1000000000 |                |                           |             | - ··             | 10.07.14 |               | 222.4  |                |          |

### vgpenoi@epa.gov

UNITED STATES - CONSIDER

Report

PRAVTEST20 | NOI Home | Annual Report/DMR Home | Help | Logout

Prepare Batch Annual Reports

Prepare Cruise Ship Initial Monitoring Reports

**Batch Certify Reports** 

Associate Owner/Operator

# vgpenoi@epa.gov

Example of what table at the bottom of your VGP Annual Report Homepage will begin to look like as you enter Annual Reports.

| ₽ _                              |                              | Go Rows 25                             | <ul> <li>Action</li> </ul>    | 15                       | Searc                | h and Filter         | Featu                        | re             |                 |
|----------------------------------|------------------------------|----------------------------------------|-------------------------------|--------------------------|----------------------|----------------------|------------------------------|----------------|-----------------|
| <u>Tracking</u><br><u>Number</u> | <u>Vessel</u><br><u>Name</u> | Owner Operator Name                    | <u>Submitted</u><br><u>by</u> | <u>Status</u>            | <u>Date</u>          | <u>Form</u>          | <u>Report</u><br><u>Year</u> | Permit Actions | <u>Download</u> |
| VPR000952                        | Test Vessel<br>DMR3          | For DMR Spreadsheet Tests              | -                             | Pending<br>Certification | 08-28-14<br>16:40:37 | Annual<br>Report/DMR | 2014                         | •              | -               |
| VPR000950                        | Test Aug 26                  | Owner/Operator for Web Form<br>Testing | Pravin Rana                   | Submitted to EPA         | 08-26-14<br>18:20:08 | Annual Report        | 2014                         | •              | <u>PDF</u>      |
| VPAB5579G                        | Cordula Jacob                | Danny Cruise Lines                     | Daniel Sporea                 | Submitted to EPA         | 08-21-14<br>10:01:03 | Annual<br>Report/DMR | 2014                         | •              | PDF             |
| VPR000943                        | Test PARI                    | Danny Cruise Lines                     | -                             | Pending<br>Certification | 08-21-14<br>09:58:55 | Annual Report        | 2014                         | •              | -               |
| VPAAL823G                        | Andre Jacob                  | Danny Cruise Lines                     | -                             | Pending<br>Certification | 08-21-14<br>09:58:55 | Annual<br>Report/DMR | 2014                         | •              | -               |
| VPAAL815G                        | Jacques Jacob                | Danny Cruise Lines                     | -                             | Pending<br>Certification | 08-21-14<br>09:58:55 | Annual<br>Report/DMR | 2014                         | •              | -               |
| VPAAL819G                        | Jill Jacob                   | Danny Cruise Lines                     | -                             | Pending<br>Certification | 08-21-14<br>09:58:55 | Annual Report        | 2014                         | •              | -               |
| VPAAL820G                        | Johann Jacob                 | Danny Cruise Lines                     | -                             | Pending<br>Certification | 08-21-14<br>09:58:55 | Annual<br>Report/DMR | 2014                         | •              | -               |
| VPAAX941B                        | DB ALAMEDA                   | Danny Cruise Lines                     | -                             | Pending                  | 08-21-14             | Annual               | 2014                         | •              | -               |

Certification

09:58:55

Report/DMR

## ENTERING DATA INTO THE 2013 VGP ENOI SYSTEM: 2013 VGP ENOI SYSTEM ANNUAL REPORT HOMEPAGE EXAMPLE TABLE

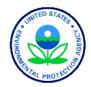

### ENTERING ANNUAL REPORT DATA INTO THE 2013 VGP ENOI SYSTEM: 2013 VGP ENOI SYSTEM HOMEPAGE at a time using a web

#### Top of page

#### **⊜EPA**

#### 2013 VGP eNOI System

#### 2013 VGP Annual Report and Discharge Monitoring Report (DMR) Homepage

This page provides the starting point for the submission of Annual Reports, including Discharge Monitoring Reports (DMRs), and Cruise Ship Initial Monitoring Reports required under the 2013 Vessel General Permit (VGP). The list of reports that have either been started or completed that are associated with your account is provided in the table at the bottom of this page. All reports for all owners/operators that you associated with your user account should be visible. If the report you are looking for is not on the list below, it is likely that either you need to associate yourself with the correct owner/operator of that document (click on Associate Owner/Operator button) or you need to increase the number of records showing in the table. To see additional records, you can either change the number of rows viewable in the table or click on the arrow in the bottom right of the table to go to the next page.

Annual Reports/DMRs

As required in Part 4.4.1 of the 2013 VGP, all vessels covered under the permit must file an Annual Report for each year (or partial year) of permit coverage.

Submit multiple Annual Reports at once using a batch spreadsheet

interface

PRAVTEST20 | NOI Home | Annual R port/DMR Home | Help | Logout

Prepare Individual Annua

Prepare Cruise Ship Initial

Associate Owner/Operator

Prepare Batch Annua

**Monitoring Reports** 

Batch Certify Reports

Report

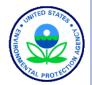

# ANNUAL REPORTS: FOR ONE VESSEL AT A TIME

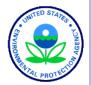

**⊜EPA** 

PRAVTEST20 | NOI Home | Annual Report/DMR Home | Help | Logout

#### 2013 VGP eNOI System

Annual Report Screening Questions

This page will assist you in identifying the best way to prepare and submit Annual Reports and any required Discharge Monitoring Report (DMR) data. The determination of which approach to use is based on the number of Annual Reports you are submitting and whether those reports will contain any DMR data.

\* Will you be submitting any DMR data with 💿 Yes - Annual Report with Monitoring Data your annual report(s) No - Annual Report Only

R Previous

Since we are submitting an Individual Annual Report, select this option.

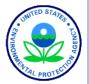

PRAVCERT10 | NOI Ho

### 2013 VGP eNOI System

#### Annual Report Screening Questions

**€EPA** 

This page will assist you in identifying the best way to prepare and submit Annual Reports and any required Discharge Monitoring Report (DMR) data. The determination of which approach to use is based on the number of Annual Reports you are submitting and whether those reports will contain any DMR data.

\* Will you be submitting any DMR data with O Yes - Annual Report with Monitoring Data your annual report(s)? No - Annual Report Only

To prepare a single annual report without DMR data, click the "Prepare Individual Annual Report" button below. This approach is most appropriate if you are submitting annual reports for less than about 4 or 5 vessels (without DMR data) or for a larger number of vessels if those vessels are required to submit annual reports but for which the vessel did not discharge in US waters during the reporting year. If you are preparing annual reports for more than a few vessels, it is suggested that you use the batch upload option and complete these reports using the Microsoft Excel spreadsheet for annual reports without DMRs. <u>Click here</u> to go to the batch annual report page to learn more about how to prepare and submit a batch of annual reports without DMR data.

Prepare Individual Annual Report

Click this to proceed filling out web forms and submitting an Individual Annual Report

« Previous

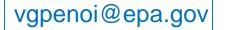

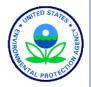

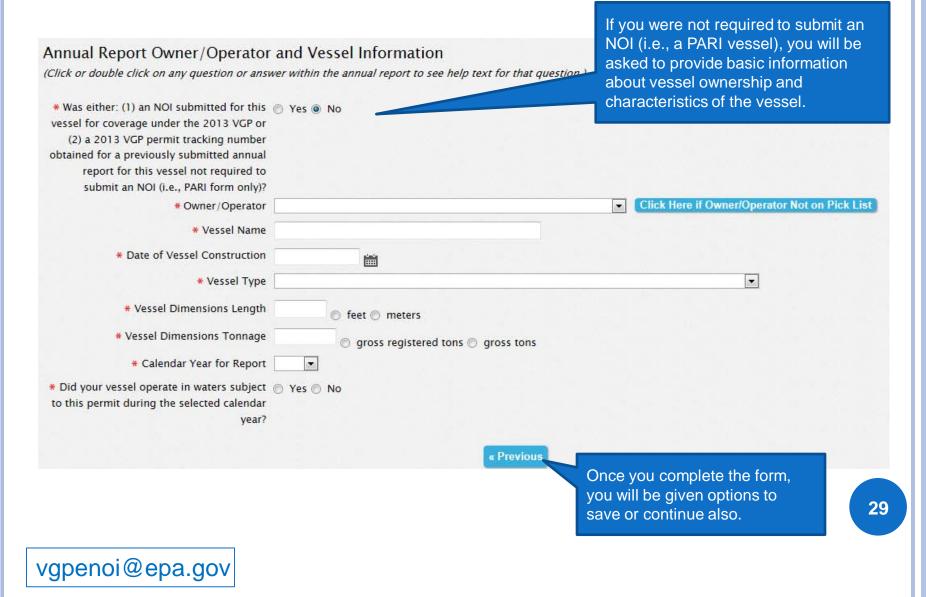

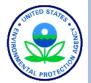

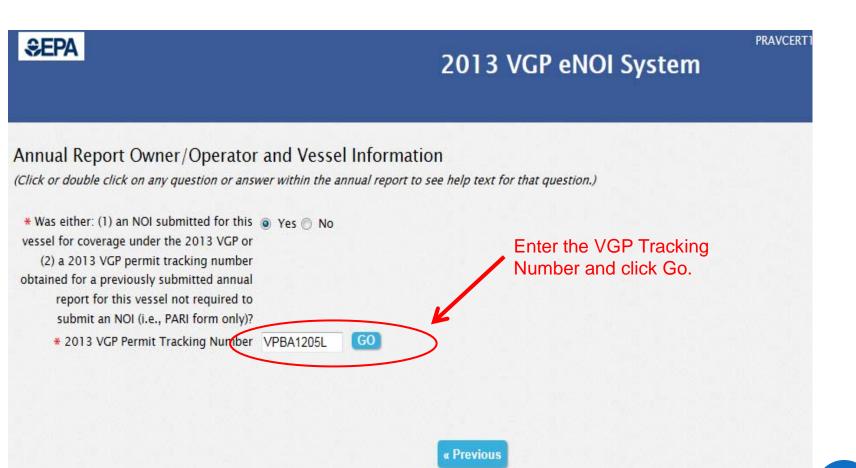

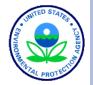

| report for this resser not required to                                                                              |                                            |                                |
|----------------------------------------------------------------------------------------------------|--------------------------------------------|--------------------------------|
| submit an NOI (i.e., PARI form only)?                                                                               |                                            |                                |
| * 2013 VGP Permit Tracking Number                                                                                   | VPBA1205L GO                               | Once you provide the VGP       |
| Owner/Operator                                                                                                    | Annual Report Example                      | Tracking Number and click      |
| IRS Employer Identification Number                                                                                  |                                            | <b>-</b>                       |
| Company IMO Number                                                                                                  |                                            | go, you will see the following |
| Mailing Address                                                                                                    |                                            | display and must answer the    |
| Street                                                                                                    | 1234 Test                                  | three questions as shown       |
| Country                                                                                                    | Dominican Republic                         | below.                         |
| City                                                                                                    | Test                                       |                                |
| State/Territory                                                                                                    |                                            |                                |
| Zip Code/Postal Code                                                                                                | test                                       |                                |
| Phone (include country code)                                                                                        | 12345678910                                |                                |
| Fax (Optional)                                                                                                    |                                            |                                |
| * Are you here to submit this Annual Report<br>on behalf of a different owner/operator<br>than the one shown abover | O Yes O No                                 |                                |
| Vessel Name                                                                                                    | Annual Report Example Vessel               |                                |
| Date of Vessel Construction                                                                                         | 11/07/1984                                 |                                |
| Vessel Type                                                                                                    | Large Cruise Ship (500+ passengers)        |                                |
| Vessel Dimensions Length                                                                                            | 950 💿 feet 🔿 meters                        |                                |
| Vessel Dimensions Tonnage                                                                                           | 75000 @ gross registered tons O gross tons |                                |
| * Calendar Year for Report                                                                                          | 2014 2                                     |                                |
| * Did your vessel operate in waters subject<br>to this permit during the selected calendar<br>year?                 | 3                                          |                                |
|                                                                                                    |                                            |                                |
|                                                                                                    | « Previous                                 |                                |
|                                                                                                    |                                            |                                |

vgpenoi@epa.gov

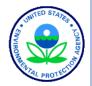

| Date of Vessel Construction<br>Vessel Type<br>Vessel Dimensions Length                                                                                    | 11/07/1984<br>Large Cruise Ship (500+ passengers)<br>950 © feet © meters                                                             |
|----------------------------------------------------------------------------------------------------|----------------------------------------------------------------------------------------------------|
| Vessel Dimensions Tonnage                                                                                                    | 75000 💿 gross registered tons 🔘 gross tons                                                                                           |
| <ul> <li>Calendar Year for Report</li> <li>Did your vessel operate in waters subject<br/>to this permit during the selected calendar<br/>year?</li> </ul> |                                                                                                    |
| Since you did not operate in waters subject to<br>need to now only certify and submit this annu<br><b>Previous</b>                                        | this permit during the calendar year, you have completed the mandatoly portion of the annual report and<br>al report. Click Certify. |
| vgpenoi@epa.gov                                                                                                    |                                                                                                    |

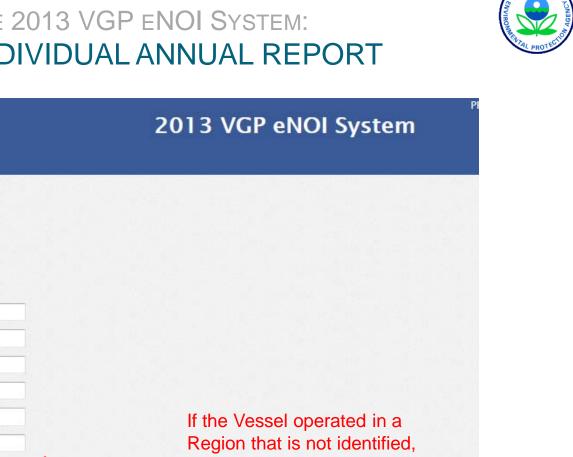

click this button to identify the Region and the percentage of time spent there.

\* 1. Enter the approximate percentage of time spent in each United States Region Atlantic Coast 50 Great Lakes Gulf Coast Mississippi-Ohio River System Pacific Coast Puerto Rico and US Virgin Islands 30 Other Region \* Identify Other Region \* Percentage of Time

Save As Draft

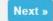

33

### vgpenoi@epa.gov

« Previous

**€EPA** 

Annual Report Questions

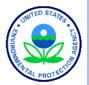

## ENTERING DATA INTO THE 2013 VGP ENOI SYSTEM: HELP TEXT

| Annual Report Questions                  | provide help<br>question as<br>here. |
|------------------------------------------|--------------------------------------|
| * 1. Enter the approximate percentage of |                                      |
| time spent in each United States Region  |                                      |
| Atlantic Coast                           |                                      |
| Great Lakes                              |                                      |
| Gulf Coast                               |                                      |
| Mississippi-Ohio River System            |                                      |
| Pacific Coast                            |                                      |
| Puerto Rico and US Virgin Islands        |                                      |
| Other Region                             | ]                                    |
|                                          |                                      |

Clicking on either the question or answer will provide help text for each question as exemplified here.

Help text: If this vessel operated in waters subject to the 2013 VGP during the calendar year, for each of the geographic regions, report the percent of time (as a whole number) during the calendar year that this vessel spent in each of those regions. Think of each week as 2% of the year. For example, if the vessel is in Pacific Coast waters for 4 weeks a year and outside of waters subject to the permit the rest of the year, then you would put 8% in "Pacific Coast" and all the others should be 0%. The total cannot exceed 100 percent.

Save As Draft

Next »

« Previous

vgpenoi@epa.gov

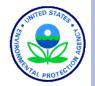

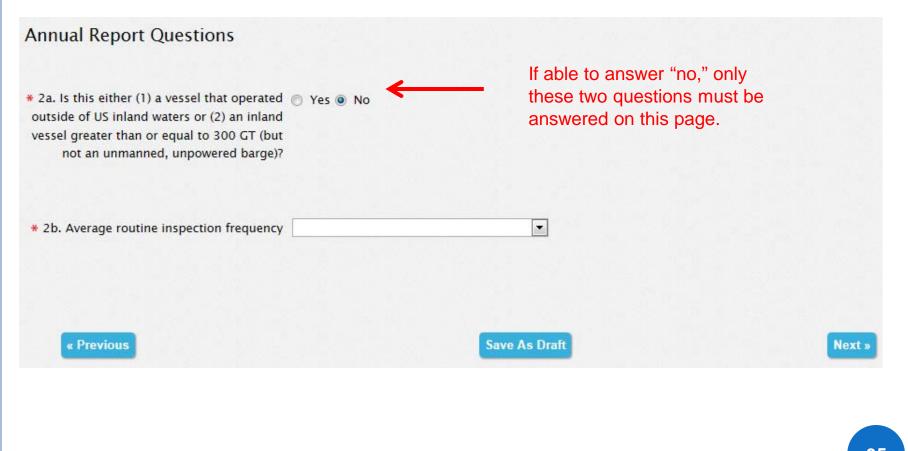

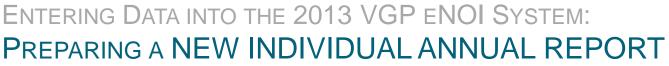

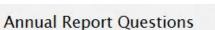

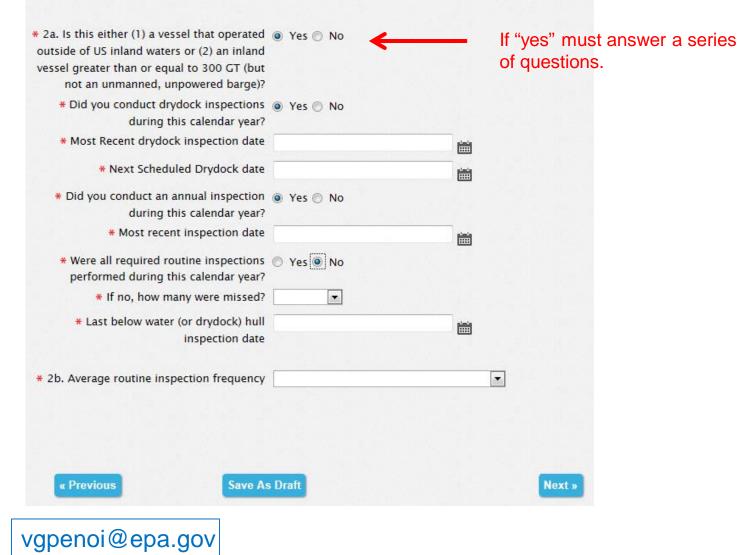

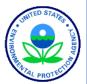

#### **Annual Report Questions**

| 3a. Did this vessel discharge ballast water<br>into US waters during this calendar year? | 🔘 Yes 💿 No          |                                         |
|------------------------------------------------------------------------------------------|---------------------|-----------------------------------------|
| Does this vessel have one or more ballast tanks?                                         | Yes No              |                                         |
| ow many ballast tanks are present on this vessel?                                        | 3                   |                                         |
|                                                                                          | For each ballast to | ank, provide the following information: |
| * Ballast Tank Identifier                                                                |                     |                                         |
| * Ballast Tank Type                                                                      |                     |                                         |
|                                                                                          |                     |                                         |
| * Ballast Tank Capacity                                                                  |                     | Gallons Cubic Meters                    |

#### List of Ballast Tanks

|       | Edit     | Ballast Tank Identifier                                      | Ballast Tank Type | Ballast Tank Capacity |
|-------|----------|--------------------------------------------------------------|-------------------|-----------------------|
|       | 1        | Ballast Tank A                                               | Main tank         | 5000 Cubic Meters     |
|       | 2        | Ballast Tank B                                               | Wing tank         | 1500 Cubic Meters     |
|       | 2        | Ballast Tank C                                               | Wing tank         | 1500 Cubic Meters     |
|       |          |                                                              |                   | 1 - 3                 |
|       |          | treatment                                                    |                   |                       |
|       |          |                                                              |                   |                       |
|       |          | lect analytical monitoring d<br>ter discharges from this ves |                   |                       |
| JI Da | nast wa  | during this calendar ye                                      |                   |                       |
| Did + | his voss | el operate outside the EEZ a                                 | and myes No       |                       |
|       |          | an 200 nm from any shore a                                   |                   |                       |

Complete for one ballast tank and then click "Add." Repeat for each ballast tank.

Next »

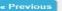

Save As Draft

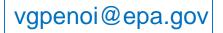

enter the Great Lakes via the St. Lawrence Seaway System during this calendar year?

37

## BALLAST WATER TREATMENT

| * Does this vessel have a ballast water<br>treatment system?              | 💽 Yes 🔘 No                       |                           |                        |
|---------------------------------------------------------------------------|----------------------------------|---------------------------|------------------------|
|                                                                           | For each ballast water treatment | system, provide the follo | owing information:     |
| * Ballast Treatment System Description                                    |                                  |                           |                        |
| * System Supplier                                                         |                                  |                           |                        |
| * System Model                                                            |                                  |                           |                        |
| * Installation Date                                                       |                                  |                           |                        |
|                                                                           |                                  |                           |                        |
| * First Date of Operation                                                 |                                  |                           |                        |
| * Type Approved?                                                          | 🔘 Yes 🔘 No                       |                           |                        |
| <ul> <li>* All Type Approval Data Available to<br/>USEPA/USCG?</li> </ul> |                                  |                           |                        |
| System determined by USCG to be an<br>Alternate Management System?        |                                  |                           |                        |
| All applicable BWTS monitoring completed<br>during calendar year?         |                                  |                           |                        |
| * Monthly Functionality Monitoring<br>Completed?                          |                                  |                           |                        |
| * Calibration Completed at Least Annually?                                | 🔘 Yes 🔘 No                       |                           |                        |
| * All Biological Monitoring Completed?                                    | 🔘 Yes 🔘 No                       |                           |                        |
| Number of Biological Monitoring Sampling<br>Events?                       |                                  |                           |                        |
| * Residual Biocide/Derivative Monitoring<br>Completed?                    | 🔊 Yes 🔊 No                       |                           |                        |
| * Number of Initial Res. Bio/Deriv Mon.                                   |                                  |                           |                        |
| Events                                                                    |                                  |                           |                        |
| * Number of Maint. Res. Bio/Deriv Mon.<br>Events                          |                                  |                           |                        |
| # Identify each technology type used in this                              | Alkylamines                      | Bioremediation            | Cavitation             |
| system                                                                    |                                  | Chlorine                  |                        |
|                                                                           | addition/electrochlorination     | dioxide                   |                        |
|                                                                           | Deoxygenation                    | 📃 Electric pulse          | Filtration             |
|                                                                           | 🔲 Heat                           | Hydrocyclone              | Menadione/Vitamin<br>K |
|                                                                           | 🕅 Ozone                          | Peracetic acid            | 📄 Plasma pulse         |
|                                                                           | 🔲 Shear                          | Ultrasound                | 🔲 Ultraviolet          |
|                                                                           | Other                            |                           |                        |

ITED STA

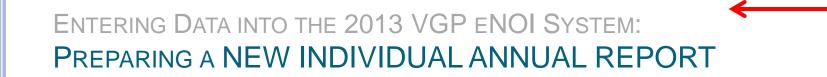

#### Annual Report Questions

\* 3b. Does this vessel have an exhaust gas Scrubber?
\* Did you collect analytical monitoring data for exhaust gas scrubber washwater discharges from this vessel during this calendar year?
\* 3c. Does this vessel have an oily water Scrubber (OWS)?
\* 1s your vessel greater than 400 GT? Yes No
\* Did you collect analytical monitoring data for bilgewater discharges from this vessel during this calendar year?

« Previous

Save As Draft

Next »

39

| Annual Report Questions                                                                                                    |                   |   |   |
|----------------------------------------------------------------------------------------------------|-------------------|---|---|
| * 3b. Does this vessel have an exhaust ga scrubber                                                                                                   |                   |   |   |
| * Did you collect analytical monitoring data<br>for exhaust gas scrubber washwate<br>discharges from this vessel during thi<br>calendar year         | r<br>5            |   |   |
| <ul> <li>* 3c. Does this vessel have an oily wate<br/>separator (OWS)</li> </ul>                                                                     |                   |   |   |
| * Is your vessel greater than 400 GT                                                                                                    | ? 💿 Yes 🕥 No      |   |   |
| <ul> <li>Did this vessel discharge bilgewater into<br/>US waters (within 3 nm) during thi<br/>calendar year</li> </ul>                               | 5                 |   |   |
| * Did this vessel discharge bilgewater into<br>any US waters identified in Appendix G o<br>the 2013 VGP during this calendar year                    | 🤊 🍥 Yes 🔘 No<br>f |   |   |
| * Why did this vessel discharge bilgewate<br>into US waters identified in Appendix G o<br>the 2013 VGP                                               | r                 |   | • |
| * Did this vessel regularly sail outside the<br>territorial sea (at least once a month<br>during this calendar year                                  | e 💿 Yes 🖱 No<br>) |   |   |
| * Did this vessel discharge treated<br>bilgewater within 1 nm of shore during thi<br>calendar year                                                   | 5                 |   |   |
| * Why did this vessel discharge bilgewate                                                                                                    |                   |   |   |
| within 1 nm of shore                                                                                                    | ?                 |   |   |
| Did this vessel discharge treated<br>bilgewater into US waters when the vesse<br>was sailing at speeds less than 6 knot<br>during this calendar year | 5                 |   |   |
| * Why did this vessel discharge bilgewate                                                                                                    | r                 |   |   |
| when the vessel was sailing at speeds les<br>than 6 knots                                                                                            |                   |   |   |
| Did you collect analytical monitoring dat.<br>for bilgewater discharges from this vesse<br>during this calendar year                                 | 1                 | • |   |

VESSEL >400GT DISCHARGING BILGEWATER IN US WATERS AND OTHER PERMIT-IDENTIFIED AREAS

**40** 

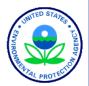

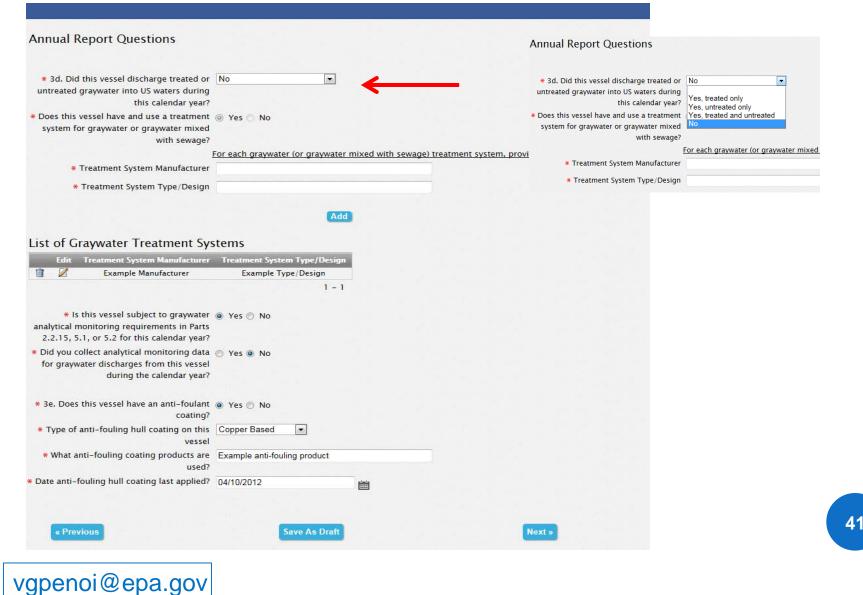

#### ENTERING DATA INTO THE 2013 VGP ENOI SYSTEM: PREPARING A NEW INDIVIDUAL ANNUAL REPORT €EPA 2013 VGP eNOI System Annual Report Questions Ŧ Azimuth Thrusters Controllable Pitch Propeller \* 4. Did this vessel store any discharges Yes No Immersed Mechanical Equipment incidental to the normal operation on board Paddle Wheel Propulsion for onshore disposal during this calendar Propulsion Pod Lubrication year? Rudder Bearings Stabilizers # 5. Does this vessel have any oil to sea () Yes () No Stern Tubes interfaces as identified in Part 2.2.9 of the Thruster Bearings 2013 VGP? Thrusters Wire Rope For each oil to sea interface, provide the following information: Other \* Identify each oil to sea interface for which Rudder Bearings lubricants are used on the vessel Ŧ \* Did this vessel use EALs for this oil to sea Yes • interface this calendar year? Yes \* Identify the brands of EALS used Enviro EAL 1 Yes for some, no for some No Add Save As Draft « Previous Next » 42

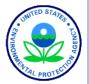

| €EPA                                                                                                    | PRAVCE<br>2013 VGP eNOI System                                                                                                    |        |
|----------------------------------------------------------------------------------------------------|----------------------------------------------------------------------------------------------------|--------|
| Annual Report Questions                                                                                                    | Annual Report Questions                                                                                                    |        |
| ★ 6. Did this vessel have to claim a safety                                                                                                  | <ul> <li>* 6. Did this vessel have to claim a safety          <ul> <li>Yes</li> <li>No</li> <li>exemption for any discharge and was</li> <li>therefore unable to meet VGP effluent</li> <li>limits during this calendar year?</li> <li>* Types of discharges for which safety</li> <li>exemption claimed</li> <li>* Reason claimed for safety exemption</li> </ul> </li> </ul>                                                                                                    |        |
| * 7. Did you receive any citations or Pes No<br>warnings from EPA or the Coast Guard for<br>any environmental violations for this<br>vessel? | <ul> <li>* 7. Did you receive any citations or </li> <li>Yes </li> <li>No warnings from EPA or the Coast Guard for any environmental violations for this vessel?</li> <li>* Explain citations or warnings.</li> </ul>                                                                                                    |        |
| * 8. Any instances of noncompliance this 💿 Yes 🖲 No                                                                                          | <ul> <li>* 8. Any instances of noncompliance this          <ul> <li>Yes</li> <li>No</li> <li>Year?</li> </ul> </li> <li>For each instance of noncompliance, provide the following information of the second second s</li></ul> | ation: |
| year?                                                                                                    | * Date                                                                                                    |        |
|                                                                                                    | Description of Corrective Action Performed  Add                                                                                                    |        |
| « Previous                                                                                                    | Save As Draft Next »                                                                                                    | 3      |

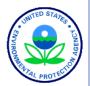

| ©EPA                        | 2                                | 013 VGP eNOI System                           |   |
|-----------------------------|----------------------------------|-----------------------------------------------|---|
| Annual Report/DMR           |                                  |                                               |   |
| Review / Edit               |                                  |                                               |   |
| Owner/Operator Informa      | tion                             |                                               |   |
| Vessel Owner/Operator:      |                                  | Annual Report Example                         |   |
| IRS Employer Identification | Number:                          | -                                             |   |
| Company IMO Number:         |                                  |                                               |   |
| Mailing Address:            |                                  |                                               |   |
| Street:                     |                                  | 1234 Test                                     |   |
| City:                       |                                  | Test                                          |   |
| State/Territory:            |                                  | -                                             |   |
| Zip Code/Postal Code:       | Question 1 - Edit Question 1     |                                               |   |
| Country:<br>Phone:          |                                  |                                               |   |
| Fax:                        | 1. Report the approximate % of   | time this vessel was in each US Region during |   |
| Tux.                        | the calendar year                |                                               |   |
| Vessel Information          |                                  |                                               |   |
| Vessel Name:                | - Gulf Coast:                    |                                               | 0 |
| NDDES Permit Tracking Nu    | - Pacific Coast:                 |                                               | 0 |
|                             | - <mark>Atlantic Coast:</mark>   |                                               | 2 |
|                             | – Mississippi–Ohio River Syster  | n:                                            | 0 |
|                             | - Great Lakes:                   |                                               | 0 |
|                             | - Puerto Rico and US Virgin Isla | ands:                                         | 0 |
|                             |                                  |                                               |   |

Once you have completed your review, you must certify and submit the Annual Report.

#### Annual Report/DMR Certification

You have entered the Annual Report for this Vessel into the system. All that is left to do is to sign and certify the report. If you are the certifying official, you can do this by reading and agreeing to the certification statement below and then clicking on the "Certify and Submit" button. That will submit the Annual Report signed and certified by you to EPA. The certifier and preparer will receive an email indicating that the Annual Report has been certified and submitted, the date of submission and a link to view/download a copy of the report. That email message is your acknowledgment letter of EPA's receipt of your Annual Report. You will not receive an acknowledgment letter via regular mail.

If you are not the certifying official but would like to assign that person to review and sign this report, click on the "Save for certification by another user" button. That will open up a window for you to enter basic information on who is to certify and sign the report. If you do not wish to take any action at this time, click on the "Save Only" button. That will return you to the VGP Annual Report and Discharge Monitoring Report (DMR) homepage. If you want to return to the review page, click on the "Previous" button.

#### E. Certify

I certify under penalty of the law that this document and all attachments were prepared under my direction or supervision in accordance with a system designed to assure that qualified personnel properly gathered and evaluated the information contained therein. Based on my inquiry of the person or persons who manage the system, or those persons directly responsible for gathering the information, the information contained is, to the best of my knowledge and belief, true, accurate, and complete. I have no personal knowledge that the information submitted is other than true, accurate, and complete. I am aware that there are significant penalties for submitting false information, including the possibility of fine and imprisonment for knowing violations.

#### Certify and Submit Save for certification by another user

vious Save Only

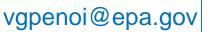

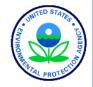

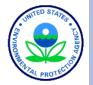

×

### ENTERING DATA INTO THE 2013 VGP ENOI SYSTEM: PREPARING A NEW INDIVIDUAL ANNUAL REPORT

VGP Annual Report Certified and Submitted to EPA

#### 2013 VGP Annual Report and Discharge Monitoring Report (DMR) Homepage

This page provides the starting point for the submission of Annual Reports, including Discharge Monitoring Reports (DMRs), and Cruise Ship Initial Monitoring Reports required under the 2013 Vessel General Permit (VGP). The list of reports that have either been started or completed that are associated with your account is provided in the table at the bottom of this page. All reports for all owners/operators that you associated with your user account should be visible. If the report you are looking for is not on the list below, it is likely that either you need to associate yourself with the correct owner/operator of that document (click on Associate Owner/Operator button) or you need to increase the number of records showing in the table. To see additional records, you can either change the number of rows viewable in the table or click on the arrow in the bottom right of the table to go to the next page.

#### Annual Reports/DMRs

As required in Part 4.4.1 of the 2013 VGP, all vessels covered under the permit must file an Annual Report for each year (or partial year) of permit coverage.

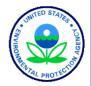

## POLL QUESTION #3

• Under what mechanism are your vessels covered under the 2013 VGP?

- NOIs for all.
- PARI forms for all.
- Majority NOIs but some PARI forms.
- Majority PARI forms but some NOIs.
- I am not associated with any vessels.

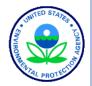

## POLL QUESTION #4

 Do you have to submit Discharge Monitoring Report (DMR) data for any vessels?

- I will be submitting DMR data with this year's annual report.
- I will be submitting DMR data eventually but am not required to do so this year.
- I do not have any vessels required to submit DMR data.
- Unsure if any of my vessels are required to submit DMR data.

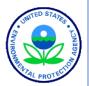

# QUESTIONS

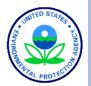

# ANNUAL REPORTS: FOR MULTIPLE VESSELS AT A TIME (BATCH)

MULTIPLE VESSELS (BATCH UPLOAD): MULTIPLE ANNUAL REPORT SUBMISSION OPTIONS

• Enter Annual Reports one at a time

- Best for a few Annual Reports with NO monitoring data to report
- Web interface for data entry
- Batch upload Annual Reports using Excel spreadsheet to generate XML file
- Two Spreadsheets
  - One for Vessels WITHOUT any monitoring data to report
    - also considered the "combined annual report" described in Part 4.4.2 of the VGP
  - Another for Vessels WITH monitoring data to report

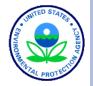

### MULTIPLE VESSELS (BATCH UPLOAD): ACCESSING BATCH UPLOAD PAGE ON ENOI SYSTEM

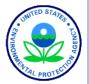

#### **⊛EPA**

2013 VGP eNOI System

#### 2013 VGP Annual Report and Discharge Monitoring Report (DMR) Homepage

This page provides the starting point for the submission of Annual Reports, including Discharge Monitoring Reports (DMRs), and Cruise Ship Initial Monitoring Reports required under the 2013 Vessel General Permit (VGP). The list of reports that have either been started or completed that are associated with your account is provided in the table at the bottom of this page. All reports for all owners/operators that you associated with your user account should be visible. If the report you are looking for is not on the list below, it is likely that either you need to associate yourself with the correct owner/operator of that document (click on Associate Owner/Operator button) or you need to increase the number of records showing in the table. To see additional records, you can either change the number of rows viewable in the table or click on the arrow in the bottom right of the table to go to the next page.

#### Prepare Individual Annual Report

Prepare Batch Annual

PRAVCERT10 | NOI Home | Annual Report/DMR Home | Help | Logout

Tepero Cruise Shin Init

Monitoring Reports Batch Certify Reports

Associate Owner/Operator

#### Annual Reports/DMRs

As required in Part 4.4.1 of the 2013 VGP, all vessels covered under the permit must file an Annual Report for each year (or partial year) of permit coverage.

Any required Discharge Monitoring Reports (DMRs) are to be included as part of the Annual Report, with one exception being that medium and large cruise ships may have to submit Initial Monitoring Reports for graywater sooner (as described below). The first Annual Reports for the 2013 VGP are due by February 28, 2015 (for vessel activities between December 19, 2013 and December 31, 2014). A summary of monitoring requirements is provided here. For additional information on sampling procedures, download Vessel Discharge Sample Collection & Analytical Monitoring: A How-To Reference for EPA's 2013 Vessel General Permit (VGP).

The 2013 VGP eNOI system provides two ways to submit Annual Reports:

vgpenoi@epa.gov

1. A web-based tool to prepare, certify, and submit individual annual reports one at a time. This approach is suitable for Owners/Operators submitting a few annual reports for vessels not required to provide DMR data as part of those annual reports. To submit annual reports using the web-based tool approach, click on the "Prepare Individual Annual Report" button.

**52** 

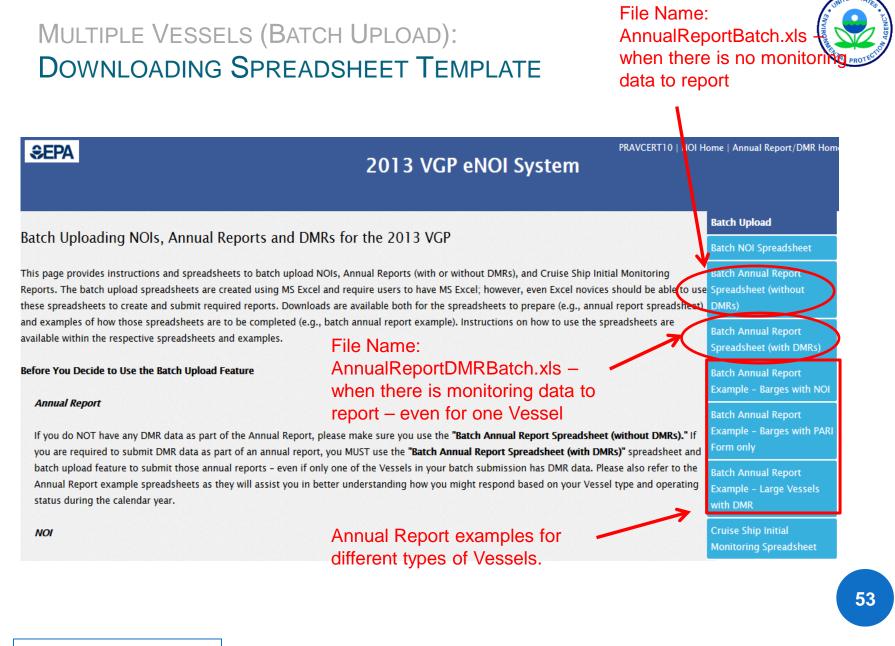

#### MULTIPLE VESSELS (BATCH UPLOAD): INSTRUCTIONS TAB ON SPREADSHEET NO MONITORING DATA

|                      |                                                                                                    | Copy                                                                                                    | Calibr                  | ri • 11                                   | • A A                                                                        |                          |
|----------------------|----------------------------------------------------------------------------------------------------|----------------------------------------------------------------------------------------------------|-------------------------|-------------------------------------------|------------------------------------------------------------------------------|--------------------------|
|                      |                                                                                                    | Paste                                                                                                    | в                       | Ι υ - 📖 -                                 |                                                                              |                          |
|                      |                                                                                                    | 🔍 💞 Format P                                                                                                    | Painter 🖉 🦉             |                                           |                                                                              |                          |
|                      |                                                                                                    | Clipboard                                                                                                    | G                       | Font                                      | Gi -                                                                         | Alignmen                 |
|                      | INSTRUCTIONS - How to use this spreadsheet to prepare and submit Annual R                                                                                                    | eports (without                                                                                                    |                         |                                           |                                                                              |                          |
|                      |                                                                                                    | cports ( <u>minour</u>                                                                                                    | Macros have             | e been disabled.                          | Options                                                                      |                          |
|                      | DMR data) as required under the 2013 Vessel General Permit                                                                                                    |                                                                                                    |                         |                                           |                                                                              |                          |
|                      | Spreadsheet, you must return to this vorksheet and click the Lenerate XML button belov to create must then upload that XML file to EPA's 2013 VGP eNDI system from the batch upload page in that XML file is successfully uploaded, the annual reports must still be certified, signed and submitted is preservised certifier. Through the eNDI batch certification page is the successfully uploaded, the annual reports must still be certified, signed and submitted is preservised certifier. Through the eNDI batch certification page is the successfully uploaded, the annual reports more that the successfully uploaded is the eNDI batch certification page is the successfully uploaded. The eNDI batch certification page is the successfully uploaded to a submit preservise of the successfully uploaded to a submit of the eNDI batch certification page is the successfully uploaded. The eNDI batch certification page is the successfully uploaded to a submit preservise of the successfully uploaded to a submit preservise of the successfully uploaded to a submit preservise of the successfully uploaded to a submit preservise of the submit of the annual report of a columns, your the "Generate XML" button will dentify errors that must be corrected. Pleas follow the instructions in each cell. Help text for any question can be viewed synample, if the plokist is "Y" or "Y", don't try to paste "YES" or "ND" or "ND" in the that you. Yhen pasting, make sure yot a subset to the successfull gand pasting data into a cell that has a plok list, be sure that you are pasting data that are identical to the rewardle, if the plokist is "Y" or "Y", don't try to paste "YES" or "ND" or "ND" in the plasting, make sure yot and also tanks includes a total of 8 worksheets is even that you are also required to complete the "2 Ballast Tanks." So for example, it sees that worksheet for which addition to the "Touestions" worksheet to many of the questions with a smaller red asterisk (") are those questions which addition to the "Touestions" worksheet to many of the q | system. Once the<br>to EPA by an<br>button AFT<br>the spread<br>e generate<br>the spread<br>e generate<br>then uploa<br>button the pickist-<br>the onoices on the pickist-<br>too paste "as a value."<br>stons are to be answered<br>priate for a vessel or where<br>ch the corresponding<br>"Questions" worksheet<br>so up aste "as a value."<br>stons that MUST BE<br>use questions that must<br>the annual report<br>care noted with a black<br>reserved or not. Questions<br>or submit that information to<br>usesions" worksheet is<br>rowided responses. The<br>lists on each successive | sheet.<br>d that<br>ad. | at th<br>spreads<br>open it, l<br>options | ee this wa<br>ne top of t<br>sheet whe<br>be sure to<br>and "enab<br>macros. | he<br>en you<br>o select |
|                      | This worksheet contains the basic annual report questions. Pay particular attention to Column K (Row 4) about whether                                                                                                    |                                                                                                    |                         |                                           |                                                                              |                          |
| 1Questions           | waters subject to the permit during the calendar year. If you are able to answer "no" to that question for the entire calend<br>certify and submit the Annual Report without answering any additional questions (unless you voluntarily choose to do so)                                                                                                    |                                                                                                    |                         |                                           |                                                                              |                          |
| 2 Ballast Tanks      | If a vessel has ballast tanks, you must provide information about each ballast tank in this worksheet.                                                                                                    |                                                                                                    |                         |                                           |                                                                              |                          |
|                      | If a vessel has a ballast water treatment system, you must provide information about the treatment system in this workshe                                                                                                    | et.                                                                                                    | +                       |                                           |                                                                              |                          |
| 3b Ballast Technolog | If a vessel has a ballast water treatment system, you must identify the type of treatment technology in this worksheet.                                                                                                    |                                                                                                    | +                       |                                           |                                                                              |                          |
| 3c Ballast Type Appr |                                                                                                    |                                                                                                    | 1                       |                                           |                                                                              |                          |
| 4 Graywater          | If a vessel has a graywater treatment system, you must provide information about the manufacturer and treatment type in                                                                                                    | n this worksheet.                                                                                                    | +                       |                                           |                                                                              | 54                       |
| 5 EALs               | worksheet.                                                                                                    |                                                                                                    | 1                       |                                           |                                                                              |                          |
| 6 Non-Compliance     | If a vessel was not in compliance with 2013 VGP requirements, you must provide information about non-compliance in th                                                                                                    | nis worksheet.                                                                                                    |                         |                                           |                                                                              |                          |
|                      |                                                                                                    |                                                                                                    |                         |                                           |                                                                              |                          |

🚽 il) 👻

Home

🔏 Cut

(2 - )

Insert

Page Layout

Calibri

Formulas

Data

- 11 - A<sup>+</sup> - <sup>\*</sup> = - &-

Review

View

#### MULTIPLE VESSELS (BATCH UPLOAD): OPEN AND COMPLETE THE SPREADSHEET

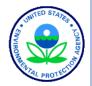

| 12                       | worksheet identifying all the vessel names entered. Selecting from that list eliminates the problem of typing an incorrect vessel name.                   |
|--------------------------|----------------------------------------------------------------------------------------------------|
| 12                       | worksneet identifying an the vessel names entered. Selecting from that list entiminates the problem of typing an incorrect vessel name.                   |
| 13                       |                                                                                                    |
| 14 WORKSHEETS            | Additional Notes Specific to each worksheet (i.e., tab) are provided below.                                                                               |
|                          | Worksheet 1 contains the basic annual report questions. Pay particular attention to Column K (Row 4) about whether this vessel operated                   |
| 1 Questions              | waters during the calendar year. If you are able to answer "no" to that question for the entire calendar year, you will be able to certify and s          |
| 15                       | the Annual Report without answering any additional questions (unless you voluntarily choose to do so).                                                    |
| 16 2 Ballast Tanks       | If a vessel has ballast tanks, you must provide information about each ballast tank in this worksheet.                                                    |
| 17 3a Ballast Addendum   | If a vessel has a ballast water treatment system, you must provide information about the treatment system in this worksheet.                              |
| 18 3b Ballast Technology | If a vessel has a ballast water treatment system, you must identify the type of treatment technology in this worksheet.                                   |
| 19 3c Ballast Type Appr  | If a vessel has a type-approved ballast water treatment system, you must identify the Flag Administration(s) of the approval(s) in this works             |
| 20 4 Graywater           | If a vessel has a graywater treatment system, you must provide information about the manufacturer and treatment type in this worksheet.                   |
| 21 5 EALs                | If a vessel uses lubricants for oil to sea interfaces, you must provide information about Environmentally Acceptable Lubricants (EALs) in this worksheet. |
| 22 6 Non-Compliance      | If a vessel was not in compliance with 2013 VGP requirements, you must provide information about non-compliance in this worksheet.                        |
| 23                       |                                                                                                    |
| 24                       |                                                                                                    |
| 25                       |                                                                                                    |
|                          |                                                                                                    |

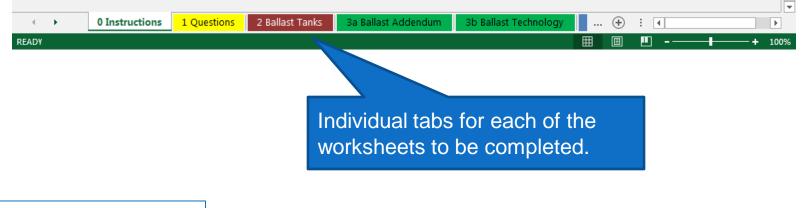

## MULTIPLE VESSELS (BATCH UPLOAD):

FORMULAS.

HOME

INSERT

vgpenoi@epa.gov

PAGE LAYOUT

## OPEN AND COMPLETE THE SPREADSHEET

DATA

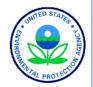

Cells have dependencies. If you answer "Y" or "N", you may then be required (or not required) to provide answers in other cells.

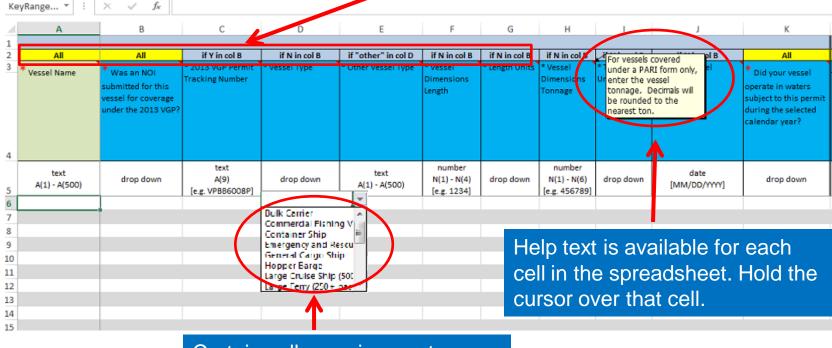

Certain cells require you to select from a drop-down

## MULTIPLE VESSELS (BATCH UPLOAD):

PAGE LAYOUT

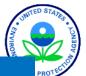

## COLUMN K

HOME

0

INSERT

ы

FILE

If the answer is "N" because this vessel did not operated in waters subject to the permit during the calendar year, then all that is left to do is to fill in the report certifier information and then submit it to EPA.

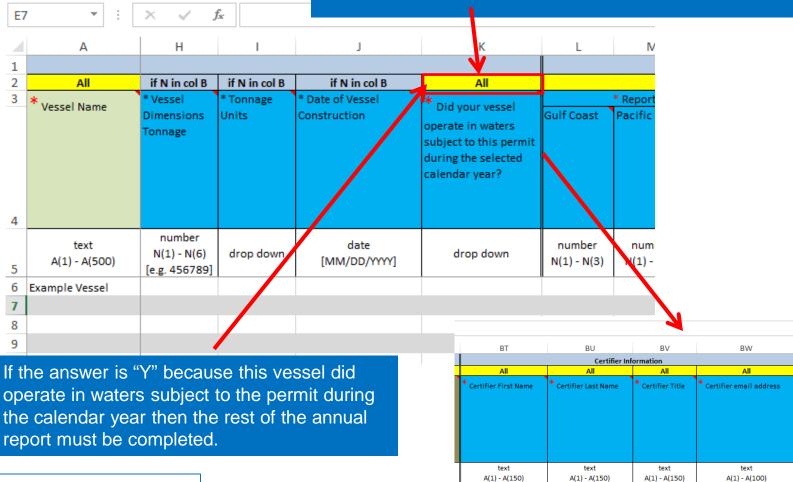

[e.g. Bob]

Bob

[e.g. Smith]

Smith

[e.g. CEO]

Captain

[e.g. bob.smith@h.com] BSMITH@YYYX.com

| E  | 7 |
|----|---|
| ົວ |   |
|    |   |

### MULTIPLE VESSELS (BATCH UPLOAD):

# STARS - CHERRY

58

#### FILLING OUT THE COLOR CODED TABS

Some Vessels may only need to fill out the first tab (Questions). Others may have to fill out other tabs. The color coding and the instructions for each question will guide you. Below, the user has said the Vessel has 1 ballast tank. They must then go to the brown tab (2 Ballast Tanks) and then provide information about their ballast tank(s).

|                       |                    |               |                      | Qu                | estion 2b             |                    |                       |                      | Question 3a           |
|-----------------------|--------------------|---------------|----------------------|-------------------|-----------------------|--------------------|-----------------------|----------------------|-----------------------|
| All                   | if Y in col T      | if N in col Z | if Y in col T        | if Y in col K     | if "other" in col AC  | if Y in col K      | if Y in col K         | if Y in col K        | if Y in col K         |
| * Vessel Name         | * Were all         | * If no, how  | * Last below         | * Average routine | * Other routine       | * Did this vessel  | How many              | Does this vessel     | * Did you collect     |
| vesser warne          | required           | many routine  | water (or            | inspection        | inspection frequency  | discharge ballast  | ballast tanks are     | have a ballast       | analytical monitoring |
|                       | routine            | inspections   | drydock) hull        | frequency         |                       | water into US      | present on this       | water treatment      | data for ballast wate |
|                       | inspections        | were missed?  | inspection date      |                   |                       | waters during this | vessel?               | system?              | discharges from this  |
|                       | performed          |               |                      |                   |                       | calendar year?     |                       |                      | vessel during this    |
|                       | during this        |               |                      |                   |                       |                    | If >0, go to Tab 2)   | (if Y, go to tab 3a) | calendar year?        |
|                       | calendar year?     |               |                      |                   |                       |                    |                       |                      |                       |
|                       |                    |               |                      |                   |                       |                    |                       |                      |                       |
| text<br>A(1) - A(500) | drop down          | drop down     | date<br>[MM/DD/YYYY] | drop down         | text<br>A(1) - A(=50) | drop down          | number<br>N(1) - N(2) | drop down            | drop down             |
| xample Vessel         |                    |               |                      |                   |                       | N                  | 1                     | N                    | N                     |
| ► 0 Ins               | tructions <b>1</b> | Questions     | 2 Ballast Tanks      | 3a Ballast Adden  | dum 3b Ballast Teo    | hnology 3c Ba      | llast Type Appr       | 4 Graywa (           | ÷ € €                 |

Not all tabs are visible – use the navigation arrows to view other color-coded tabs if applicable.

MULTIPLE VESSELS (BATCH UPLOAD): SPREADSHEET FOR VESSELS WITH DMRS

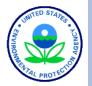

59

 Spreadsheet for vessels with DMRs contains several additional tabs for reporting monitoring data as shown below. Data entry for these fields is similar to other tabs.

| 7a Ballast Discharge Months | 7b Ballast Functional DMR | 7c Ballast Sample Info | 7d Ballast Biological DMR | 7e Ballast Biocide DMR |
|-----------------------------|---------------------------|------------------------|---------------------------|------------------------|
|                             |                           |                        |                           |                        |
| 8a EGS Discharge Months     | 8b EGS DMR General        | 8c EGS Analytical DMR  | 8d EGS Continuous DM      | R                      |
|                             |                           |                        |                           |                        |
| 9 Bilgewater DMR            |                           |                        |                           |                        |
|                             |                           |                        |                           |                        |
| 10a Gray Sample Info 1      | 0b Gray Analytical DMR    |                        |                           |                        |
|                             |                           |                        |                           |                        |
| gpenoi@epa.go               | v                         |                        |                           |                        |

## MULTIPLE VESSELS (BATCH UPLOAD): COMPLETING ALL WORKSHEETS

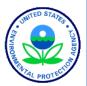

| Ψ | : X v fx INSTRUCTIONS - How to use this spreadsheet to prepare and submit Annual Reports (without DMR data) as required under the 2013                                                                                                    | Vessel Gener |
|---|----------------------------------------------------------------------------------------------------|--------------|
| А | В                                                                                                    | С            |
|   | INSTRUCTIONS - How to use this spreadsheet to prepare and submit Annual Reports (without DMR                                                                                                    |              |
|   | data) as required under the 2013 Vessel General Permit                                                                                                    |              |
|   |                                                                                                    |              |
|   | Please read ALL of these instructions on how to complete this spreadsheet. Once you have completed the spreadsheet, you must return to this worksheet and click the "Generate XML" button below to create an XML file. You must then upload that XML file to EPA's 2013 VGP eNOI system from the batch upload page in               |              |
|   | that system. Once the XML file is successfully uploaded, the annual reports must still be certified, signed and submitted to EPA by an appropriate "certifier"                                                                                                    |              |
|   | through the eNOI batch certification page in the system.                                                                                                    |              |
|   | Generate XML                                                                                                    |              |
|   |                                                                                                    |              |
|   | 1. This spreadsheet is for entering An ual Report information for one or more vessels WITHOUT discharge monitoring report (DMR) data. If you have DMR data                                                                                                    |              |
|   | to submit, please go to EPA's 2013 VGP NOI system and download and use the spreadsheet for vessels WITH DMR data. If you are submitting annual reports for some vessels with DMRs and some vessels with DMRs and some vessels with DMRs, you can prepare them at once on the "Annual Report with DMR data" spreadsheet.             |              |
|   | 2. This spreadsheet is designed to vali ate most of your data entry. This means that, for example, if you enter certain information in the wrong format, leave                                                                                                    |              |
|   | certain cells blank, or try to delete or and drows or columns, you will either get an error message when trying to enter data in that cell or the "Generate XML"<br>button will identify errors that mustan corrected. Please pay attention to the data types requested for each question and follow the instructions in each cell. |              |
|   | Help text for any question can be wed by holding the cursor over that question. [Unlike the NOI batch spreadsheet, the XML generator for the annual report                                                                                                    |              |
|   | will provide details of which was in the spreadsheet needs to be corrected before a complete XML file is generated.] 3. If you're a third provide a the two second to the two second to the two second to the two identical to the choices on the picklist - for                                                                    |              |
|   | example, After filling in all information go to the you paste "as a value."                                                                                                    |              |
|   | 4. This s<br>Question Instructions Tab, then click the "Generate XML" te for a vessel or where significantly more                                                                                                    |              |
|   | informat esponding worksheet for which additional                                                                                                    |              |
|   | informat button and save your XML file to your computer.                                                                                                    |              |
|   | System will assign a name but you can change                                                                                                    |              |

#### MULTIPLE VESSELS (BATCH UPLOAD): ERROR MESSAGES FOR DATA VALIDATION

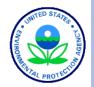

|   | text      |                    |                   |               |                                              |    |
|---|-----------|--------------------|-------------------|---------------|----------------------------------------------|----|
| ĺ | Microsoft | Excel              |                   |               | <b>—</b> ——————————————————————————————————— | ľ. |
|   |           | The value you en   |                   |               |                                              |    |
| 1 |           | A user has restric | ted values that o | an be entered | into this cell.                              |    |
|   |           | Retry              | Cancel            | Help          |                                              |    |
| 1 |           |                    |                   |               |                                              | -  |

Error message if enter wrong type of data in a cell (e.g., text when the response requires numbers).

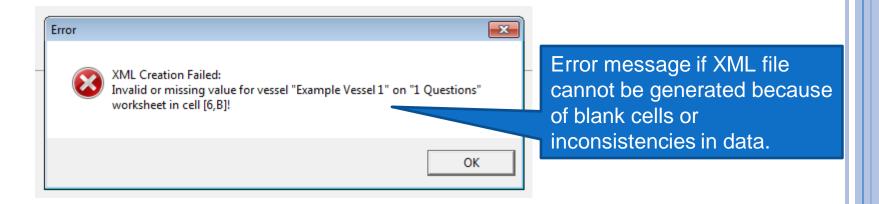

### MULTIPLE VESSELS (BATCH UPLOAD): BEGINNING BATCH UPLOAD

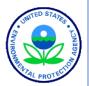

#### **⊜EPA**

2013 VGP eNOI System

Click the Prepare

**Batch Annual** 

**Reports Link** 

#### 2013 VGP Annual Report and Discharge Monitoring Report (D

This page provides the starting point for the submission of Annual Reports, including Di required under the 2013 Vessel General Permit (VGP). The list of reports that have either in the table at the bottom of this page. All reports for all owners/operators that you asso for is not on the list below, it is likely that either you need to associate yourself with the button) or you need to increase the number of records showing in the table. To see addit or click on the arrow in the bottom right of the table to go to the next page.

#### Annual Reports/DMRs

As required in Part 4.4.1 of the 2013 VGP, all vessels covered under the permit must file an Annual Report for each year (or partial year) of permit coverage.

Any required Discharge Monitoring Reports (DMRs) are to be included as part of the Annual Report, with one exception being that medium and large cruise ships may have to submit Initial Monitoring Reports for graywater sooner (as described below). The first Annual Reports for the 2013 VGP are due by February 28, 2015 (for vessel activities between December 19, 2013 and December 31, 2014). A summary of monitoring requirements is provided here. For additional information on sampling procedures, download Vessel Discharge Sample Collection & Analytical Monitoring: A How-To Reference for EPA's 2013 Vessel General Permit (VGP).

The 2013 VGP eNOI system provides two ways to submit Annual Reports:

vgpenoi@epa.gov

1. A web-based tool to prepare, certify, and submit individual annual reports one at a time. This approach is suitable for Owners/Operators submitting a few annual reports for vessels not required to provide DMR data as part of those annual reports. To submit annual reports using the web-based tool approach, click on the "Prepare Individual Annual Report" button.

PRAVCERT10 | NOI Home | Annual Report/DMR Home | Help | Logout

#### Prepare Batch Annual

Reports

Prepare Individual Annual

he report you are looging Associate Owner/Operator i rows viewable in the table

Monitoring Reports

**Batch Certify Reports** 

Associate Owner/Operator

**62** 

# Statige Contended

## Multiple Vessels (Batch Upload): Selecting File to Upload

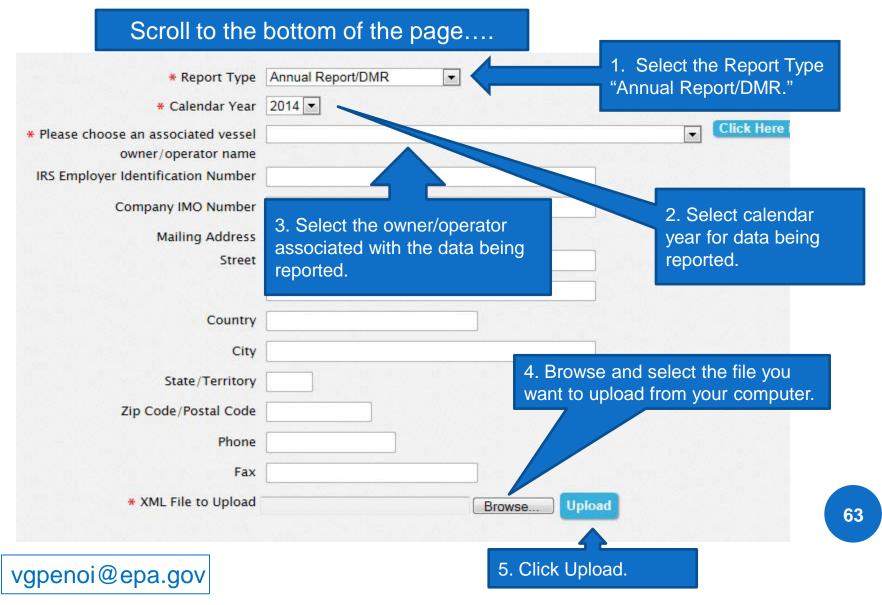

## Multiple Vessels (Batch Upload): Batch Upload Status

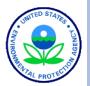

64

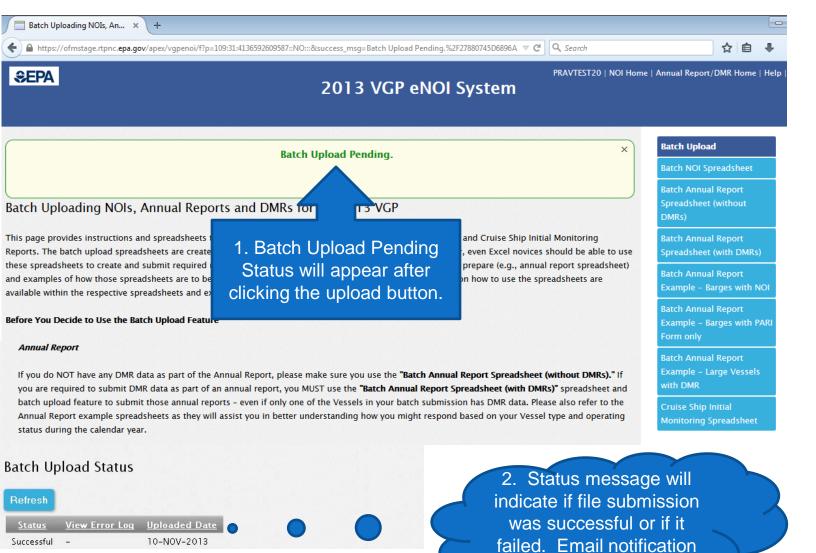

will also be provided.

## MULTIPLE VESSELS (BATCH UPLOAD): SELECTING NOIS FOR BATCH CERTIFYING

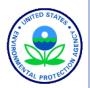

| 2013 VGP Annual Report a × +                                                                                                    |             |                       | - F                                  |  |  |  |  |
|----------------------------------------------------------------------------------------------------|-------------|-----------------------|--------------------------------------|--|--|--|--|
| https://ofmstage.rtpnc. <b>epa.gov</b> /apex/vgpenoi/f?p=109:14:4136592609587                                                                                                    | ⊽ C'        | 🔍 Search              | ☆自果合                                 |  |  |  |  |
| €EPA 2013 VGP eNC                                                                                                    | )l System   | PRAVTEST20   NOI Home | Annual Report/DMR Home   Help   Logo |  |  |  |  |
| 2013 VGP Annual Report and Discharge Monitoring Report (DMR) Homepa                                                                                                    | ge          |                       | Prepare Individual Annua<br>Report   |  |  |  |  |
| This page provides the starting point for the submission of Annual Reports, including Discharge Monitoring Reports (DMRs), and Cruise Ship Initial Monitoring Reports Prepare Batch Annual Reports and Cruise Ship Initial Monitoring Reports (DMRs), and Cruise Ship Initial Monitoring Reports (Prepare Batch Annual Reports) and Cruise Ship Initial Monitoring Reports (DMRs), and Cruise Ship Initial Monitoring Reports (Prepare Batch Annual Reports) and Cruise Ship Initial Monitoring Reports (DMRs), and Cruise Ship Initial Monitoring Reports (Prepare Batch Annual Reports) and Cruise Ship Initial Monitoring Reports (DMRs) and Cruise Ship Initial Monitoring Reports (Prepare Batch Annual Reports) and Cruise Ship Initial Monitoring Reports (DMRs) and Cruise Ship Initial Monitoring Reports (DMRs) an |             |                       |                                      |  |  |  |  |
| in the table at the bottom of this page. All reports for all owners/operators that you associated with your t<br>for is not on the list below, it is likely that either you need to associate yourself with the correct owner/op<br>button) or you need to increase the number of records showing in the table. To see additional records, you                                                                                                    | Click the E | Batch                 | perator Prepare Cruise Ship Initia   |  |  |  |  |
| or click on the arrow in the bottom right of the table to go to the next page.                                                                                                    | Certify Re  | ports                 | Batch Certify Reports                |  |  |  |  |
| Annual Reports/DMRs                                                                                                    | Butto       | n l                   | Associate Owner/Operat               |  |  |  |  |
| As required in Part 4.4.1 of the 2013 VGP, all vessels covered under the permit must file an Annual Report                                                                                                    |             | verage.               |                                      |  |  |  |  |
| Any required Discharge Monitoring Reports (DMRs) are to be included as part of the Annual Report, with on have to submit Initial Monitoring Reports for gravwater sooner (as described below). <b>The first Annual Repo</b>                                                                                                    |             | -                     |                                      |  |  |  |  |

vessel activities between December 19, 2013 and December 31, 2014). A summary of monitoring requirements is provided here. For additional information on sampling procedures, download <u>Vessel Discharge Sample Collection & Analytical Monitoring: A How-To Reference for EPA's 2013 Vessel General Permit (VGP)</u>.

## MULTIPLE VESSELS (BATCH UPLOAD): SELECTING ANNUAL REPORTS FOR BATCH CERTIFYING

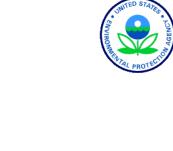

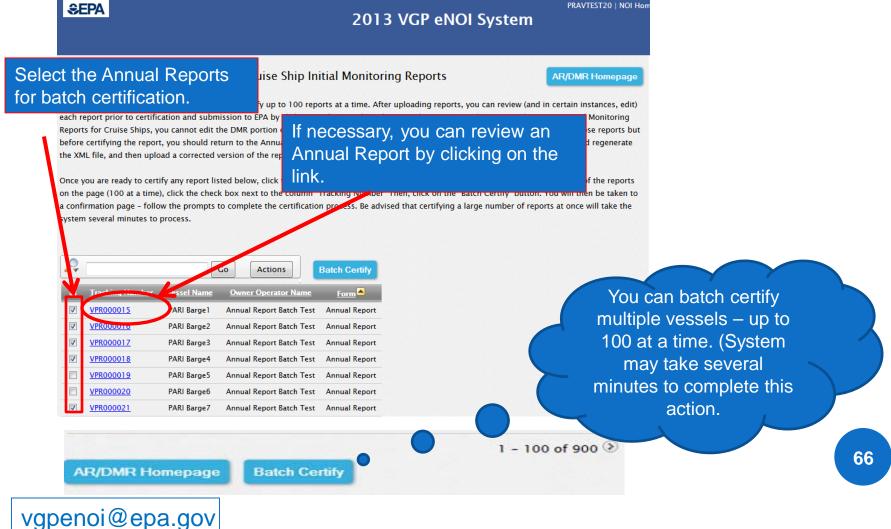

### MULTIPLE VESSELS (BATCH UPLOAD): VIEWING AND DOWNLOADING FINAL ANNUAL REPORT **SUBMISSIONS**

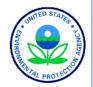

If a report has not yet been certified and submitted to EPA (i.e., in "Draft" or "Pending Certification" status), you can edit that report by selecting "edit" or "continue' in the Permit Action column and clicking "Go" to go to the review page where you can edit the information. (Note that this feature does not allow users to edit DMR data. To edit DMR data, users must delete the report and resubmit the revised spreadsheet.)

#### Revising a Report already Submitted to EPA

If you need to edit information in a certified and submitted report that does not contain DMR data, you can select "Edit" in the Permit Actions column of the table in the row you want to edit, click the "Go" button at the bottom of the table to take you to a review page to make any necessary edits, and then recertify and resubmit

entire report (with corrections) using the batch upload

Searching and Sorting Your List of Reports

The table below allows you to search and sort one or column. You can also change the number of records t manipulate how data are presented and viewed.

that report. If you need to edit DMR information in a c Annual Reports now certified and submitted. Click on "PDF" to view and download a copy of the report.

t contains DMR data, you will need to resubmit the tional assistance.

ou to som and search for specific records in that nced users can also use the "Actions" tab to further

| ₽ _             | Go Rows 25 - Actions |                          |              |                       |                   |               |               |                    |                 |
|-----------------|----------------------|--------------------------|--------------|-----------------------|-------------------|---------------|---------------|--------------------|-----------------|
| <b>Tracking</b> | <u>Vessel Name</u>   | Owner Operator Name      | Submitted by | <u>Status</u>         | <u>Date</u>       | <u>Form</u>   | <u>Report</u> | Permit Actions     | <u>Download</u> |
| <u>Number</u>   |                      |                          |              |                       |                   |               | <u>Year</u>   |                    |                 |
| VPR000015       | PARI Barge1          | Annual Report Batch Test | Pravin Rana  | Submitted to EPA      | 12-30-14 17:13:20 | Annual Report | 2014          |                    | PDF             |
| VPR000016       | PARI Barge2          | Annual Report Batch Test | Pravin Rana  | Submitted to EPA      | 12-30-14 17:13:26 | Annual Report | 2014          | -                  | PDF             |
| VPR000017       | PARI Barge3          | Annual Report Batch Test | Pravin Rana  | Submitted to EPA      | 12-30-14 17:13:28 | Annual Report | 2014          | -                  | PDF             |
| VPR000018       | PARI Barge4          | Annual Report Batch Test | Pravin Rana  | Submitted to EPA      | 12-30-14 17:13:32 | Annual Report | 2014          | -                  | PDF             |
| VPR000019       | PARI Barge5          | Annual Report Batch Test | -            | Pending Certification | 12-30-14 16:37:34 | Annual Report | 2014          | -                  | ·] -            |
| VPR000020       | PARI Barge6          | Annual Report Batch Test | -            | Pending Certification | 12-30-14 16:37:34 | Annual Report | 2014          | Edit               | -               |
| VPR000021       | PARI Barge7          | Annual Report Batch Test | Pravin Rana  | Submitted to EPA      | 12-30-14 17:13:35 | Annual Report | 2014          | Review and Certify | PDF             |
| VPR000022       | PARI Barge8          | Annual Report Batch Test | -            | Pending Certification | 12-30-14 16:37:34 | Annual Report | 2014          | Delete             | -               |
| VPR000023       | PARI Barge9          | Annual Report Batch Test | -            | Pending Certification | 12-30-14 16:37:34 | Annual Report | 2014          |                    | -               |
| VPR000024       | PARI Barge10         | Annual Report Batch Test | -            | Pending Certification | 12-30-14 16:37:34 | Annual Report | 2014          | -                  | -               |

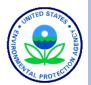

## WHERE TO GO FOR HELP

## WHERE TO GO FOR HELP

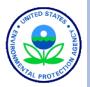

- Help text for registration by clicking on "Help" in top right corner of VGP eNOI Homepage.
- Basic instructions for specific actions are provided on the individual eNOI system pages.
- Help text for each question by clicking on question or answer (or holding cursor over question in spreadsheet).
- For general VGP Help information see: http://water.epa.gov/polwaste/npdes/vessels/Vessels-eNOI.cfm.
  - Send questions for the 2013 VGP <u>eNOI</u> System to: • VGPeNOI@epa.gov
  - Send questions for the 2013 VGP permit to:
     VGP@epa.gov

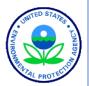

# QUESTIONS